# PLL LIT IIIT INIA IT, i. RISES SOFTWARE ARERR FROM SAARI BETASOFT. } KARA RAKISARSAISNIASS GAMES MASTER FOR THE SAM COUPE:

animated sprites, complex sound effects, missiles, platforms, lifts, details d backgrounds<br>etc. No programming experise required! Most of a game's design is specified by the<br>menu-driven editor, which lets you edit graphics actions, sound effects, masking, control keys etc. A simple but very fast compiled language controls some features. A complex demo with animated bouncing sprites passing over and under each other, in front of a background, restrictions - so you can sell your masterpiece! Impressive demonstration programs and<br>an extensive sprite library are included to get you started. Backgrounds and sprites can<br>also be grabbed from any Mode 4 screen and edi

Ne yy NEW !! Secrots of the SAM ROM revosied! The complete ROM 3 source lating on disk, extensively 34 commented by the programmer, Andy Wright. Addresses and memory contents are Included to mal comparison with the actual ROM easy. The viewing program late you move lightning-fast through the {isting with various step sizes, perform searches, or list any part to a printer or (with MastorDOS) a disk flo, 'A must for the serlous SAM usor! Just £9.95, You'Re 'ator FILE MANAGER - The flexible file program. Files up to 700K. Requires MasterDOS and MasterBasic v1.7 or TELLING ME SAM. (updates are tree Ityou return your otiginal disk. Enclose an SAE If you're not buying anything.) SWE JUST WALK ManterDOS - The DOS for the serious user. OUT wiTh MY COPY avallable EXCLUSIVELY Faster, easier to uso and more reliable than SAMDOS, Now OF FORMAT! from BETASOFT. Otfers RAMdisk and clock/calendar support, subdirectorlos., BACKUP, serial and random access files, mult-sector READ and WRITE AT, and much more! £15.99.

MasterBASIC - The much-pralsed SAM Basic extension adds many new commands for graphics, sound,<br>MasterBASIC - The much-pralsed SAM Basic extension adds many new commands for graphics, sound,<br>printing, data-handling, improvi

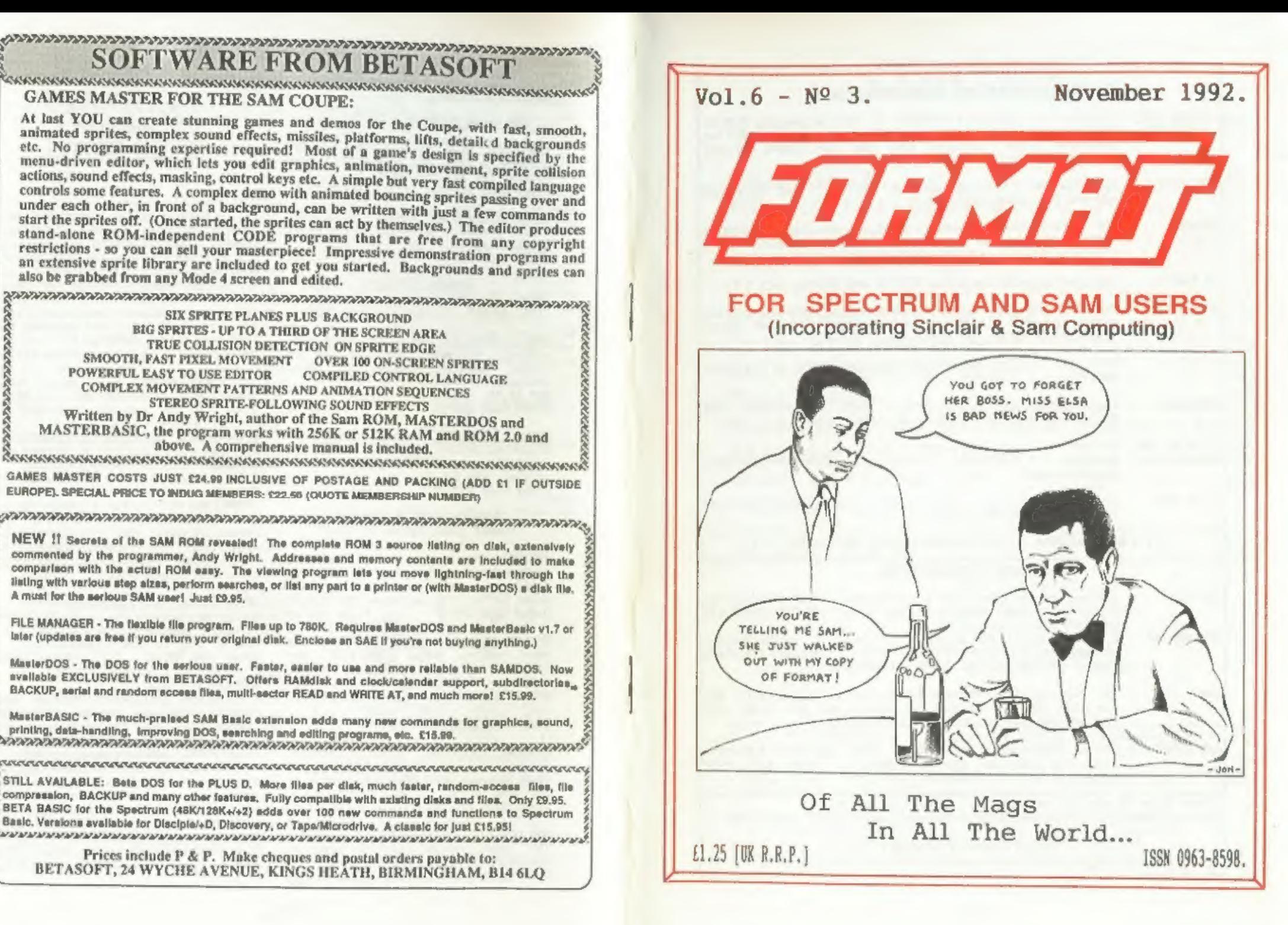

## SPECTRUM PRODUCTS

- +2A MOD KIT Converts a +2A into a standard +2. This allows the PLUS D;<br>DISCIPLE and INTERFACE 1 to operate properly. Gives you two<br>expansion ports. Includes ROM, two port FIXER2 and full<br>fitting instructions/manual updat
- THE FIXIT  $-$  Converts the +3 and +2A expansion port so that some  $48K$  add-ons will work. £9.50
- 'vIx5000 V23 direct connect modem with viewdata software in ROM. # SPECIAL OFFER # 48K or grey +2 version £11. +2A/#3] (includes FIXIT) £20.50 BOTH OFFERS INCLUDE PD TAPE,
- PD TAPE 01 Spactrum comms software for VTX5000 and RS232s. £1
- USER-USER Two VTX5000s (48K) with a tape containing software to allow<br>direct transfer of software between users via the phone.<br>(Tape easily cloned for other user). £30
- $\mu$  SLOT Two port adaptor for any Spectrum. One facing up the other back.  $\epsilon_3$
- MEMBRANES - Keyboard membranes at keen prices. Full instructions. 48K Rubber type machine £4.50, 48K+/128K £7.50
- +3 CP/M+ and Written by Locomotive Software. MALLARD BASIC Includes 3" disc with software, utilities and a very! detailed manual, £29
- +3 PD DISC  $\rightarrow$  CP/M and +3 software, includes 706K B: drive formatter, and 203K A: drive formatter. £2

\* \* \* NOW AVAILABLE - STAR PRINTERS - PHONE POR PRICES \* \* \*

- PRO-DOS- Allows you to run CP/M 2.2 programs on SAM. Comes on two) discs with a comprehensive 68 page manual. SPECIAL OFFER £27
- PRO-DOS PD1 A collection of PD programs including a wordprocessor, Spreadsheet, etc. Over 700K of software, (includes tutorial) Just £1 if ordered with PRO-DOS, otherwise £2.
- 'The P.A.W. The Professional Adventure Writing system from Gilsoft. For use under PRO-DOS. Includes two manua;s and all files for writing text adventures. SPECIAL OFFER £17.50
- SAMPLIFIER Stereo Amp powered from SAM, Drives speakers or phones.<br>Plugs into light-pen socket. Samplifier alone £20, with speakers £25, with headphones £23

Please allow 28 days for delivery. All prices include UK PGP. Overseas orders: add £2 on modems; PRO-DOS or +3 CP/M, £1 on other items,

B.G.SERVICES. 64, Roebuck Road, Chessington, Surrey, KT9 10X. Tel: 081 397 0763

## CONTENTS

## Vol.6 Nº 3.

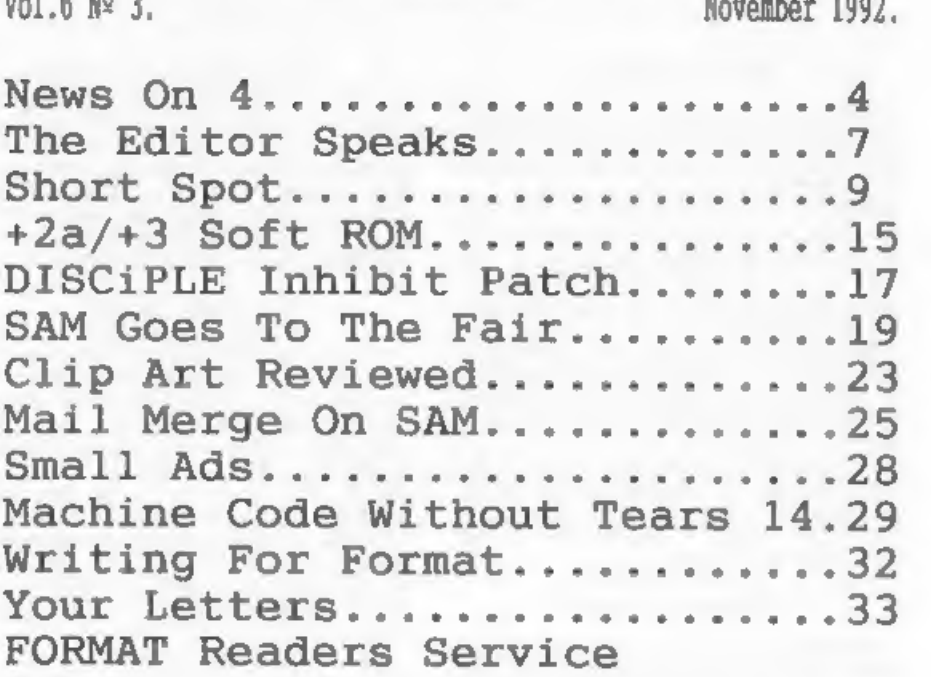

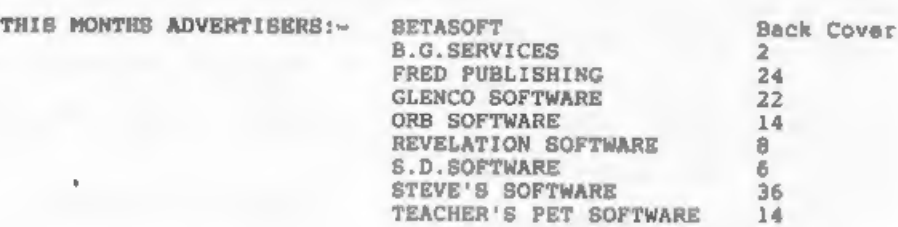

FORMAT ISSN 0963-8598. (C)Copyright 1992 FORMAT PUBLICATIONS. All Rights Reserved.

No part of this publication may be reproduced, in any form, without the written consent of the<br>publisher. FORMAT readers may copy program material only for their own personal use. While every effort<br>Is made to ensure accur

FORMAT is published by FORMAT PUBLICATIONS. 34, Bourton Road, Gloucester, GL4 OLE, England. Telephone 0452-412572. Fax 0452-380890.

Printed by D.S.LITHO. Gloucester. Telephone 0452-523198.

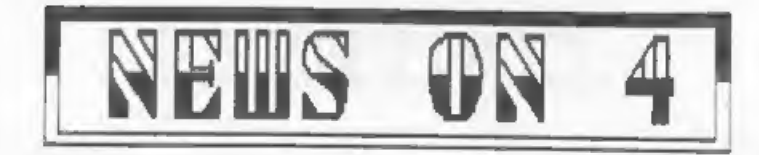

## 'MEST COAST ARE GO

The final steps are now being taken<br>so that, by the time you read this.<br>SAM and all its extras, will be back<br>in production.<br>Because most of the parts for the<br>SAM have been stored in and around the<br>SAM have been stored in a

## 'SPREADSHEETS COMING

Revelation Software have announced<br>plans for a new spreadsheet program<br>for both the SAM and Spectrum which<br>should be available before Christmas.<br>Software it will be the first fully<br>machine coded apreadsheet for SAM.<br>With a

## SPECTRUM DISC SOFTWARE

Revelation Software have also<br>announced that it will launch a range<br>of Spectrum software on PLUS D/<br>DISCIPLE disc in the new year.

The highly acclaimed ASTROBALL will<br>be top of the first batch of releases<br>which will all be priced at £7,95<br>including P&P. Others games are<br>currently being sourced - so if you<br>have written a Spectrum game why not<br>send a re

## **BLUE ALPHA RETURNS**

Blue Alpha Electronics have returned<br>to the SAM acean with a relaunch of<br>the Mardware Developement Kit which<br>had been marketed by SAMCO.<br>Adrian Parker plans to continue the<br>succesful formula which had been<br>running in conju

## 'HOBBIT STILL NOT HERE

Reports of the imminent arrival of<br>the Spectrum clone from Russia called<br>the Hobbit (see FORMAT 5/12) seem to<br>have been exaggerated.<br>Savaral readers who contacted the<br>importers claim that stocks have still<br>not arrived and

## SEGA & NINTENDO SALES DROP

The writing is on the wall for the games consols in the own home market

as dealers in Japan cut prices by up<br>to 50% to clear stocks.<br>Nintendo's SNES package has been cut<br>by at least 30% in order to obtain<br>saies while the Sega Master system is<br>being sold at tround half its<br>recommended ratail pr

## FRED SIGNS NOASIS

Fred Publishing has taken over the<br>distribution of Nossim Software.<br>Items, like their axcellent SAM PRINT<br>program will now be available both to<br>retail and trade only via Fred<br>Publishing.<br>Collin HCDonald, boss of the Dundee

## 'SUGAR LOOKS TO BUY-BACK

Alan Sugar seems set on a course to buy back the shares of AMSTRAD plc whigh were floated on the stock market in 1980. Sugar already own 35.4% of the company which he founded but has sean those shares fall from a peak of £2.33 in 1988 to a low of only 20 pence in September this year.

City pundits are predicting a loss of between 70 and 80 million pounds for Amstrad's current financial year. Most of this loss is blamed on Amstrad's falling share of the PC market over the last 18 months.

It is believed that share-holders will be offered around 30 pence per share if Sugar decides to take the company privet again. The move would enable the company to be totally restructured with, almost certainly,

the computer division being split off<br>and possibly sold.<br>
Americal, along with other companies<br>
like Richard Branson's Virgin Group.<br>
isal that they have auffered at they<br>
hands of big city investers who they<br>
feel do not

## 'EVEN MORE GAMES ON TV

Channel 4 have GamesMaster, Sky are<br>going daily mant year with & show<br>called Game Zone, and now BBC2 are<br>getting in on the act.<br>From January the BBC2 magarine style<br>show 100%, part of their DEFII<br>line-up, will feature a ga

Soon it will be wall to wall

## SAMTECH SHUTS

In a surprise move Bruce Gordon has<br>shut down his company Sam Technology.<br>Bruce felt that the overheads on his<br>Swanssa based operation were far too<br>bigh to continue trading in the<br>current climate so he decided to close<br>the

**CONSULTA** 

News Credits: Bill Franks, J.Dart.

URGENT we need your news. Anything you<br>think other people should know about. Items printed earn contributor 3 month extra subscription (please claim when renewing).

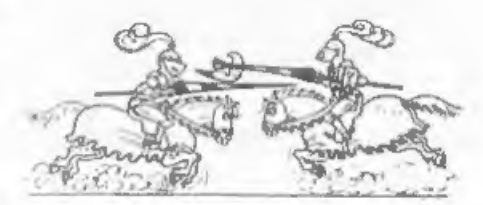

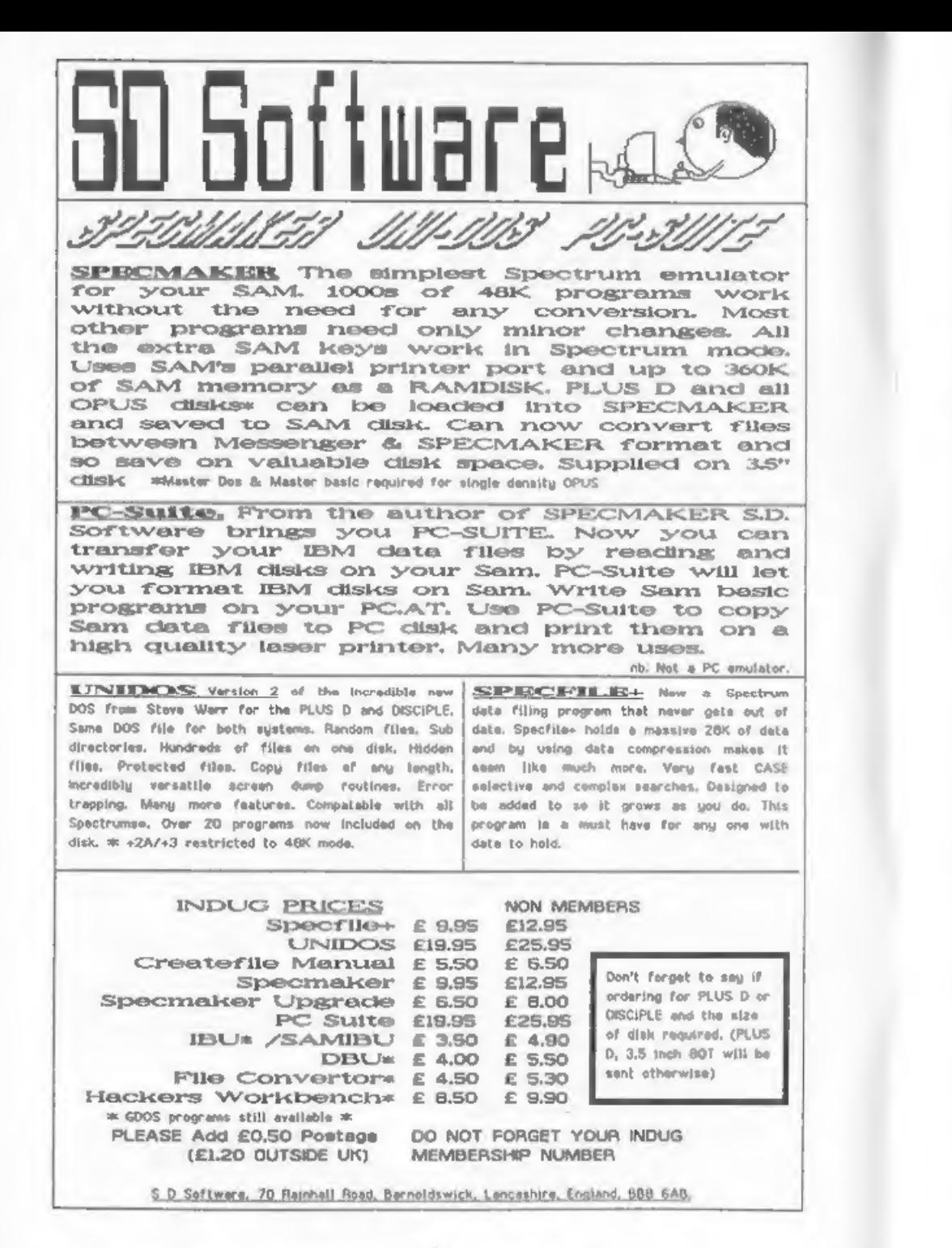

**EDITOR** Editor $\bar{\Xi}$ Speaks

Well it looks, at long last, that<br>SAM is safe. As I write this the<br>recaiver is preparing a contract for<br>signing so we are only days away from<br>completion. It has been a long haul.<br>I. Jenny, the guys at West Coast and<br>many o

On the subject of SAM, it has come<br>to our attention that an electronics<br>company have managed somehow to obtain<br>a quantity of SAM power supplies. BE<br>waRNED - these are not official units,<br>they have are not official units,<br>s

Meanwhile Revelation Software have<br>asked me to eat a little humble pie<br>because I've been arranging their<br>printing and I haven't worked fast<br>enough. The manual for The Secretary<br>is snow read this they should have<br>recived it

From your phone calls and letters I know many of you like to see articles

by Carol Brooksbank, so I make no<br>apology for printing so much of her<br>work this month. I'm just trying to<br>catch up a little (only a little) on<br>the backlog of excellent articles this<br>most prolific lady keeps sending me.<br>At

Now a little bit of advanced<br>warning. I've been summonsed to the<br>Crown Court. No, they haven't finally<br>caught up with me (at least I don't<br>think they have) but for two weeks<br>from Tuesday 8th December I am being a<br>from Tues

Next months FORMAT will be the<br>Christmas issue (don't they come round<br>quick) ao I'm on the lookout for any<br>seasonal items. You know, programs;<br>jokes; graphics; cartoons; anything<br>with a Christmas feel. But I need them<br>yest

Finally, a plaa from poor overworked<br>(and she claims underpaid) Jenny. The<br>special offer leaflet we sent out last<br>month has produced such an avalanche<br>of orders she is having difficulty in<br>seeping up. Please be patient.<br>ev

Bob Brenchley. Editor.

The Secretary

The NEW word-processor for the SAM Coupé

## **AVAILABLE NOW**

Yes, at long last, a word-processor that does justice to<br>the SAM range of computers. The Secretary is<br>advanced, yet very easy to use. The program was<br>originally planned for release by SAMCO as one of their<br>flag-ship produc

## SPECIAL INDUG PRICE ONLY £12-95

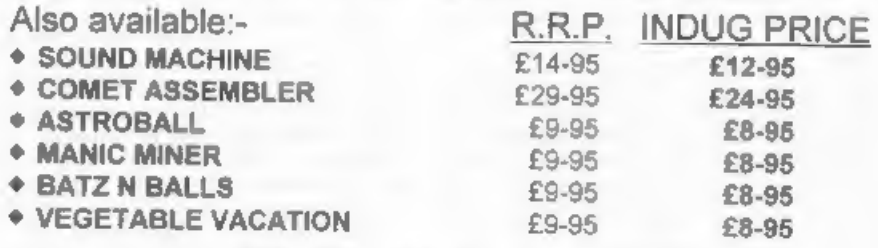

## MORE NEW RELEASES COMING SOON

. • All prices include UK postage and packing. Overseas add £1 surface. £2 airmail<br>• Payment by UK cheque, Eurocheque or PO, Payable to Revelation Software<br>• Please quote indug number on order if claiming discount<br>• Send

Revelation Software,<br>PO Box 114,<br>Devon, **Software** 

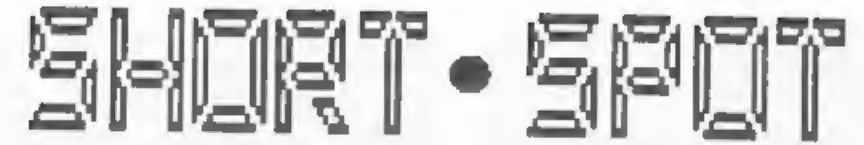

Blimey, it's "Short Spot" time<br>already. Here we are, with SAM's<br>future once again assured, after<br>another difficult time. Secause of the<br>problems close at head, we perhaps<br>for the fail to notice what's going on in the<br>wicke

It's therefore refreshing to find a<br>system like the Spectrum or SAM, which<br>one can still understand, which one<br>can program reasonably concisely, with<br>an 'emact knowledge of the effects<br>which one's commands will have, and<br>t

Now, a program from Alan Cox, which<br>gives you an underlined character set.<br>Once you have got the message, it's<br>all quite clear. Take a copy of the<br>character set and POKE 255 into every<br>eighth byta. The original program use

## Edited By:- John Wase.

In this case, just change Line 9010 to<br>FOR n=8 TO 767..... Now here's silly<br>problem number 1 for this month. Alan<br>thought he would be clever and produce<br>a SAM version, so he tried on SAM to<br>copy its character and the compa

Anyway, here's underlinel:

1 REM A PROGRAM TO UNDERLINE<br>
2 REM by D CRABIREE<br>
3 REM Popular Computing Weekly<br>
4 REM 8-12 March 1987<br>
5 REM TYPE IN PROGRAM AND RUN 17<br>
6 REM THEN DELETE LINES 1 TO 60<br>
8 REM CALL PROGRAM WITH<br>
2 REM GOSUB 9999<br>
10 REM 12 REM 15 CLEAR 64725<br>
20 LET tot-0<br>
30 POR f=65494 TO 65534: READ a: POK<br>
E f.a: LET tot-tot-a: NEXT f<br>
40 DATA 1.255 2,17.214.252.33.0.61.2<br>
37.176.33.214.251.321.252.33.0.61.2<br>
37.176.33.214.251.321.252.53.119.125.11<br>
96.0.33. and this is underline2:- 10 REM BASIC UNDERLINE PROGRAM<br>20 REM BASED ON THE IDEA IN D CRABTR<br>EE's PROGRAM

30 REM by ADC

40 REM RUN PROGRAM TO SET UP UNDERLI<br>
NED CHARACTER SET<br>
50 REM GOSUB und for underlined char<br>
acters<br>
60 REM GOSUB norm for normal charact<br>
erm (except for UDGs)<br>
9000 LET unda9100: LET norm=9200<br>
9010 CLS : FOR n=0 TO 76

Next, a nice quickle from Roy<br>Burford of Stourbridge, West Midlands.<br>He mantions that an Indug member<br>friend pointed out some Spectrum pokes<br>(few of which worked) in "Micro Mart".<br>128k's start and increment line<br>numbers in

Addresses 2344/5 contain the low/high bytes of the start of the first line number.

Addresses 23446/7 contain the low/high bytes of the increment or<br>step between lines.

The machine refuses to renumber if<br>the start/increment values are<br>incompatible with the highest line<br>number available for the Spectrum<br>(1999), and is clearly program-iength<br>dependent. If you can restrict values<br>to a range

the printer buffer, along with the addresses mentioned above (which are the accompanying —variables, and clearly these are in the buffer), but he can't confirm this. Anyone know where this code lives?

Now to turn to Chris Dodd of<br>Thornbury, Brimtol, and him SAM disc<br>for a few more of his little bits and<br>pieces - all very straightforward.<br>Lamt time I looked at this, my SAM was<br>already booted. Thim time I booted it<br>up fro

So here's a nice piece for<br>beginners. It'll work as well on a<br>Spectrum ss a SAM, and it demonstrates<br>how to print slowly to the screen.<br>Here's Chris's \*slowprint"

10 INPUT "MESSAGE:~ ";a\$<br>20 CLS<br>30 FOR n=1 TO LEN A\$<br>40 PRINT as(n);<br>41 PAUSE 5<br>50 NEXT n<br>60 GOTO 1

You remember last month's "sunset"?<br>Of course you do. A picture of a mice<br>setting sun with purplish rays<br>axtending into the dusk. Alan Cor felt<br>it lacked that sinking feeling - you<br>know "...and the sun set slowly in the<br>we now?

20 PALETTE 14,12 LINE 50<br>30 PALETTE 9,14 LINE 50<br>40 PAPER 9: PEN 14: BORDER 9: CLS<br>50 CIRCLE 127,80, 30<br>70 FILL PEN 14, 100, 80<br>80 FOR i=1 TO 60<br>90 SCROLL 4<br>999 SAVE 0VER "sunset"<br>9999 SAVE OVER "sunset"

Next from Chris is his 'c-cuve"

program. Although ment on a SAM dlec,<br>this one is again suitable for the<br>Spectrum with minimal alterations to<br>the PLOT and DRAW routines. The<br>program suggests inputting values from<br>reproto 14, but nothing of interest<br>happe

10 MODE 1<br>20 INPUT "depth (0 to 14)";n: PRINT<br>30 DIM a(n): DIM b(n): DIM c(n): DI<br>M d(n) 40 PLOT 64,32<br>50 LET x1=64: LET y1=32: LET x2=192<br>: LET y2=32<br>60 GOSUB 80<br>70 STOP<br>80 IF n=0 THEN DRAW x2-x1,y2-yi: RE TURN 90 LET  $x3=(y1+x1-y2+x2)/2$ : LET  $y3=(y1-x1+y2+x2)/2$ <br>100 LET a(n)=x2: LET b(n)=y2: LET c(<br>n)+x3: LET d(n)=y3 110 LET  $x2=x3:$  LET  $y2=y3$ <br>
120 LET  $n=n-1:$  GOSUB 80: LET  $n=n+1$ <br>
130 LET  $x1=(n);$  LET  $y2=b(n);$ <br>
140 LET nen-1: GOSUB 80: LET nen-1<br>
140 LET nen-1: GOSUB 80: LET nen-1<br>
150 RETURN

Next, while we're dealing with SAM,<br>we have a little tip from Gob Bates,<br>of Burton Joyce, Nottingham. Bob's<br>been using the LOCN function of Master<br>Basic to locate occurrences of a<br>string in memory. LOCN was built into<br>a lo

LET START=LOCN (START+1,n, tars)

where the top limit for LOCN is given<br>by START: 1.7. This can cause problems<br>by, for instance, finding the target<br>string outside the range of memory you<br>intended searching. Worse still, it<br>can give an "OUT OF MEMORY" error

Bob has found a fix. Merely put an extra EXIT condition in the LOOP immediately after the EXIT IF START=0. For instance, just add EXIT IF START>x where x ig the actual top limit for LOCN. Many thanks, Bob.

Back to Alan Cox again, for a little<br>offering - yet another version of the<br>"gasket" program. The interesting<br>feature of this one, though, is that<br>it achieves its results by rubbing out<br>unwanted lines, rather than drawing i

1 REM another gasket<br>
2 REM by Alan Cox<br>
3 REM SAM users may like to try re<br>
placing INVERSE I in lines 2010<br>
and 2020 with PEN z<br>
4 LET p=4<br>
10 POR m=0 TO 128 STEP p<br>
20 PLOT 127-m+(m=12B), 150-m<br>
30 DRAW 2\*m-(m=12B), 15 35 DRAW -127+m-{m=128},-127+m-{m=12 81 40 NEXT m 45 FOR m=0 TO 127 STEP p<br>50 PLOT 127-m, 150-m<br>60 DRAW 128-m,-128+m<br>70 NEXT m<br>120 PRINT #0, AT 0,0;"Press any key"<br>130 PAUSE 0: PRINT #0, AT 0,0;" 200 FOR  $z=4$  TO 1 STEP -1<br>
210 LET  $\pi z=128/(2\degree z)$ <br>
220 FOR q=0 TO 27  $z-1-q$ <br>
230 FOR r=1 TO 27  $z-1-q$ <br>
280 GOSUB 2000<br>
280 NEXT r<br>
290 NEXT q<br>
290 NEXT  $\pi$ <br>
1999 STOP<br>
2005 FOR y=1 TO 22-1<br>
2010 PLOT INVERSE 1;-y+2erez 2020 DRAW INVERSE 1;2\*(y-1),0<br>2030 NEXT y<br>2040 RETURN<br>9999 SAVE "gasket3"

The whole thing is rather neat:<br>bigger and bigger triangles appear. A<br>useful principle, Alan, and one which<br>I'm sure has lots of applications.

a.

Mr M.O'Connell of Birmingham, mentions that a couple of errors have crept into the tips and programs of his that I printed in the August issue of FORMAT. In the digitized speech program, line 9830 should read:

9830 PRINT "LENGTH OF SPEECH DATA: ": LE NGTH:"  $"$ :#1:AT 0.0 : "RECORD/PLAY SPEED: ": SPEED: "

and not a8 printed in FORMAT.

In the tip to make the computer<br>print something other than "PROGRAM :<br>name" when loading programs from tape,<br>Mr O'Connell tells us that something<br>is wrong. Each CHR\$ comments one character<br>one character in the filename. Th

10 LET SS=\*\*<br>20 LET S\$=S\$+CHR\$ 22 + CHR\$ 1 + CHR\$<br>+ CHR\$ 219 + CHR\$ 219 + CHR\$ 23

SAVE SS LINE xxx

Mr O'Connell says that if you read all<br>these character strings, the keywords<br>will give:-

## "AT 1,0 FLASH LOAD TAB"

and this accounts for six characters<br>out of the maximum of ten permissible<br>in a filename. So that when the<br>program reloads, you'll merely get:-

## "FLASH LOAD"

on your screen. Anyone know of any ways round this problem?

Next, Steve Parry-Thomas of Longton,<br>Stoke-on-Trent. Steve writes about his<br>"ddate" procedure in "Short Spot"<br>"Vol 5 N91, Here is his method of<br>printing "Saturday 15th August"

PORT 49391 will give you the "Week day". Bits 0, 1 and 3 are read with "IN 49391 BAND 7", BAND 7 masks off the unwanted bits, The value you are left with should be any number 0 to 6. Sunday; 1=Monday, etc.

The PORT is incremented by 1 every 24 hours. It MUST, however, be set first with 'OUT 49391, $\pi^*$ , where x is any value 0 to 6 as above, depending on the day you set it on. Here is the revised routine.

- 
- 
- 
- 1000 DEF PROC ddate x.y<br>
1005 DEFAULT x=0.y=0<br>
1010 LOCAL day.month.year.wday<br>
1010 LOCAL day.month.year.wday<br>
1015 LET day-WAL DATES( TO 2).month=V<br>
AL DATES( TO 5).year=VAL DATES(<br>
7 TO ).wday=(IN 49391 BAND BIN 0<br>
00001
- 1025 ON month: PRINT " January ";: PR<br>
INT " Febuary ":: PRINT " March<br>
";: PRINT " April ";: PRINT " Ma<br>
":: PRINT " June ";: PRINT " July ";: PRINT " August ";: PRINT<br>
" September ";: PRINT " October<br>
":: PRINT " Novembe
- 

Oh, and there's a little P.S., scribbled at the bottom. "P.S. The port, once set will NOT FORGET what it has been set to, because of the SAMbus's battery power supply".

Many thanks, Steve.

The solution auggested by Ettrick<br>Thomson of Aldeburgh is very different<br>from Eteve's. Ettrick points out that<br>one approach to the problem of<br>assigning a numerical value to a card<br>is to specify it by a string, cS, with<br>val

LET c=INSTR(\*2345678910JQKA",c\$)

will give c the respective value

 $14, 13, 12, 11, 9, 8, \ldots, 1$ . The value 10 does not occur, and most values of c\$ other than those listed above will make  $c=0$ , except that "1" makes  $c=9$ <br>and "0" makes  $c=10$ . If this is going<br>to be troublesome, then replace "10"<br>with "T". Many thanks, Ettrick.

Finally, Ettrick also ham a little<br>SAM program about "Martin's Mapping".<br>Martin's Mapping is so called because<br>it is based on work by Barry Martin of<br>the University of Aston in Birmingham;<br>(three miles up the road from the

10 REM Martin's Mapping (v.7)<br>
15 REM Ettrick Thomson<br>
20 DIM m(8), p\$(42)<br>
30 LET m0\*LENGTH(0, m()), p0=LENGTH(0<br>
1988 m=p0 TO p0+41<br>
50 READ b: POKE a, b: NEXT a<br>
60 DATA 521, 0, 0, 622, 568, 656, 656, 657, 605, 607, 60

```
200 NEXT 1<br>210 ON ERROR STOP : PEN 7<br>220 POKE SVAR 50,0: STOP<br>230 IF error=30 THEN RETURN : ELSE P<br>230 IF error=30 THEN RETURN : ELSE P<br>301 DATA 183,186,55,0,0,44,2,13,31<br>302 DATA 153,136,55,0,0,44,2,13,31<br>303 DATA 153,136
 305 DATA 500, 375, 175,0,0,22,17,-4,-1 
               57
306 DATA 180,136,57,0,0,17,17,11,5<br>307 DATA 200, 140, 60,0,0,18,31,13,2<br>308 DATA 250,200, 85,0,0,20,6,-17,-40<br>309 DATA 50,35, 15,0,0,20,19,9,1.01<br>310 DATA 50,35,15,0,0,13,33,11,22<br>311 DATA 180,150,70,0,0,15,22,11,33
```
Running time, even on SAM, is about<br>half an hour. It has been speeded up m<br>bit by using machine code for the<br>inner loop (Line 170). This is mostly<br>"Floating-point Calculator code",<br>which Ettrick prefers to call "Stack<br>Oper

LET  $z=m(4)$ ,  $m(4) = m(6) - m(5)$ ,<br>  $m(5) = z - SGN$  m(5)<br>
\*SQR ABS (m(8)\*m(5)-m(7)),<br>  $m(2) = m(4) - m(5)$ , m(3)=m(4)+m(5)

SOL normally makes use of a set of<br>six "manories" in RAM, the first byte of which is determined by the value of the System Variable MEM, as set in the initialisation routine. The machine<br>code changes MEM (Line 70) so that the<br>memories are the eight elements of the array m(): eight is the most you can have in SAM  $\sim$  unlike the Spectrum, where you could have 32; MEM is restored to its normal value before exit.

Ettrick also mentions that he could<br>send me "Specmaker" files on a SAM<br>disc. Frankly, these are not much use<br>troublesome casestes, even if they do<br>troublesome casestes, even if they do<br>sometimes give problems. As it is,<br>ea

original keywords for Bob to print, I<br>suspect. Finally, the text comes on a<br>3% IBM disc. Yes, I've succumbed; a<br>laptop means that I can work in<br>unlikely places. This year parts of<br>"Short Spot" have been written in<br>Wrenham,

Just before 1 close, a couple of<br>saippets. Firstly, I am grateful to<br>some of our stalwarts for sending in<br>to much material, but am concerned<br>that so wery little is coming in from<br>to<br>her members. I can't put a column<br>togeth

John Wase,<br>Green Leys Cottage,<br>Bishampton,<br>Pershore,<br>Worcs, WRIO 21x.

And finally, Ettrick, with the<br>remark that he "knows I wear a number<br>of hats, but didn't know this was one<br>of them", encloses the following<br>newspaper cutting.

John Wase, the District Inspector at Lowestoft Tax Oflice sald: "lam keen to see this programme expand. "We will be visiting Beccles, Halesworth and Southwold in the near future. We want people to help. We're here to help. That's why we're taking the services of the tax office to them,'

Well, it isn't me, so there!

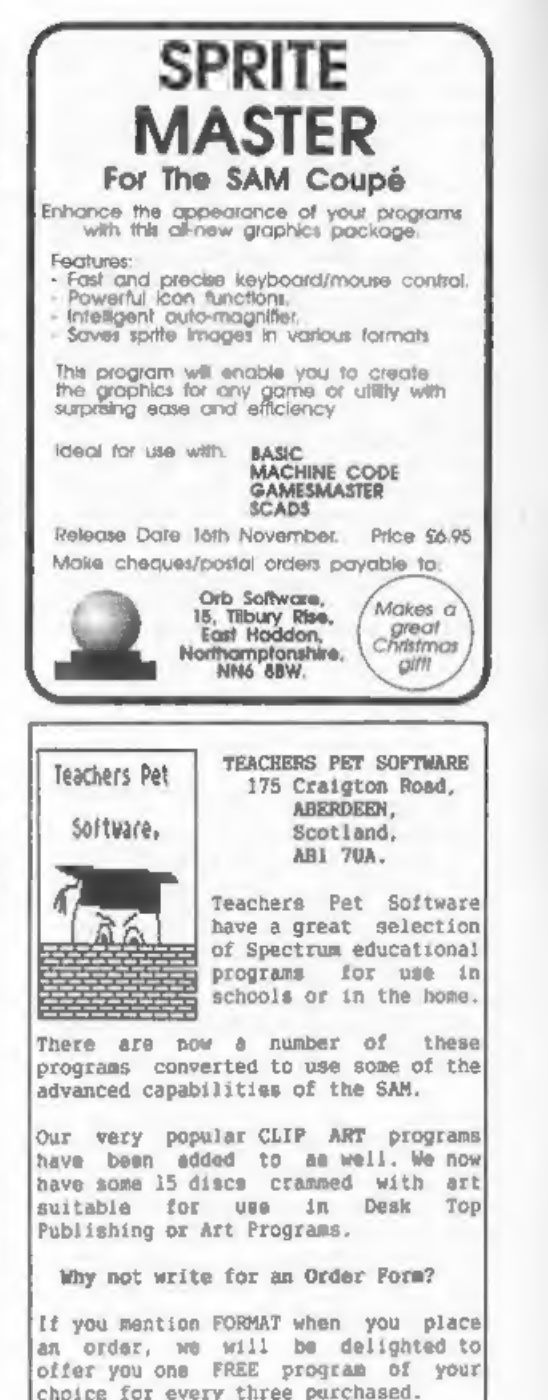

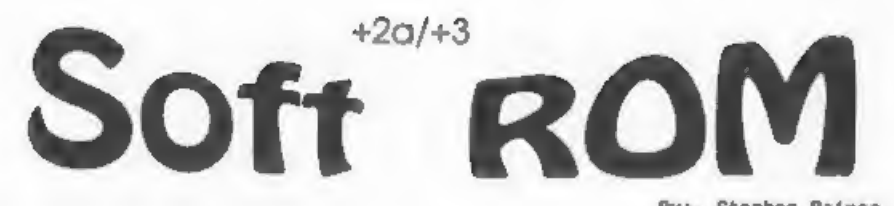

How many +2m and +3 cwmers wish that<br>they. like there SAM counterparts<br>could load in a "Normal" 48x ROM and<br>use it like the SAM does. Well. It can<br>be done. Very easily as well. The 128<br>Spectrums have an axtra port that<br>dri

The principle is simple, to put a<br>'Normal' 48k ROM software copy into a<br>page of memory, and then page that in,<br>in place of the ROM. The ROM can be<br>easily taped from a 48k spectrum by<br>doing a SAVE '48K ROM' CODE 0,16384,<br>Do

There is more than one type of<br>non-ROM layout available, one with<br>pages 0,1,2 6 3 paged in at 0, 16384<br>(4000h), 32768 (8000h) and 49152<br>(C000h), The others are  $\{4,5,6,7\}$ ,<br>((4,5,6,3) and  $\{4,7,6,3\}$ . The former<br>has n

## Listing 1

1 CLEAR 29999<br>2 OUT 32765, 20<br>3 LOAD \*\*CODE 49152<br>4 OUT 32765,16

Play the tape of the 48k ROM, or even a copy of the Amstrad 48k ROM

By:- Stephen Baines,

(the point of which I shall explain later on), into the computer. what the routine does is slot page 4 into the top bank of memory, load the ROM into page 4, and then returns page 0 to the top bank.

The final stage is to use a routine<br>to turn off the ROM's in the manor we<br>need, the assembly code for which is:-

Listing 2(1)

DI LD BC, 8189 ;(1FFDh) OR 5 RES 1.A OUT (C), A **EI** JP 0

This can be assembled at any address BELOW 32754 to stop it being paged out when changing RAM/ROM, and losing the next part of the program. If you don't have a compiler, then this program will load it into 30000, and is run by USR 30000.

## $Listing 2(11)$

1 CLEAR 29999<br>
2 FOR A=30000 70 30013<br>
3 READ B<br>
4 POKE A,B<br>
5 NEXT A<br>
6 SAVE "CODE" CODE 30000, 14<br>
100 DATA 243, 1, 253, 31, 246, 5, 203, 143, 2<br>
377 121, 251, 195,0,0

Now, with the ROM paged into page 4,<br>all we have to do is to run the code,<br>and it will switch into a 48k<br>spectrum, using:-

## RANDOMIZE USR 30000

The tape copy of the Sinclair ROM will work, but really before you can use it in RAM it has to be protected from self-destruction. Unlike the SAM,

the +2a/+3 doesn't have a bit that<br>protects it from self destruction, and<br>so a couple of small parts of Soft-ROM<br>that have to be changed to stop it<br>writing on top of itself. Once in<br>Sinclair basic, execute the command:~

POKE 3372, 23:POKE 13308, 170: POKE 13309, 4

This is enough to protect it from Self destruction. The first poke stops the top line of the screen being moved up into the ROM area. The second two pokes prevent the "ROM" code from dumping an unwanted number over the cod

Re-save the ROM area as a complete<br>file, that can be re-loaded into PAGE<br>4 whenever needed. It is now possible<br>to change other aspects of the ROM.

NB: There is one problem with the<br>method as it stands. The Soft-ROM is<br>held in contended menory (all pages 4<br>to 7 are contended), this makes the<br>notivare for loading and seving<br>unreliable. I am working on a method<br>of corre

The fix to the NMI routine can be made with just one poke:-

## POKE 109,40

Magic button devices can now be<br>brought under your control by putting<br>your routines address at 23728 and<br>23729.

'The "cursor left movement bug" noted 4n Tan Logans book "Understanding Your Spectrum" can be corrected with:

## POKE 2611, 24

The SCREENS bug is also easily<br>fortad, try this arpression before you<br>correct it:-

PRINT AT  $0.0;$  " $4"$ ; " $!$ "+SCREENS(0.0)

It should print \*!\*, but instead it<br>prints \*\*\*! This can easily be<br>corrected with:-

## POKE 9597,201

An error in the maths of the computer can also be corrected. Try typing in the calculator:-

## 1/2-.5

The answer, as you would expect, is<br>2.3283064E-9! This can be corrected<br>with:- POKE 12800,218

Lots of others can be worked out if<br>you have a copy of "Complete Spectrum<br>ROM Disassembly", unfortunately I<br>don't, and so 1 can only give the weil<br>documented error corrections.

Two important points; you cannot use<br>the Soft-ROM with the PLUS D, DISCIPLE<br>or Microdrives, as once they are paged<br>is no ROM for than to read in their<br>is no ROM for than to re-witch in. A<br>correction for this could probably

The listing to correct all of these<br>in one go is in listing 3,

## Listing 3

1 CLEAR 29999<br>
2 LOAD "CODE"CODE 30000<br>
3 OUT 32765,20<br>
4 LOAD "48k ROM"CODE 49152<br>
5 READ AS<br>
6 FOR A=1 TO LEN AS-1<br>
7 POKE 54585+A-1,CODE AS(A)<br>
8 NEXT A: POKE 54585+LEN AS-1,CODE<br>
AS(LEN (AS)) 9 POKE 52524,23: POK<br>
E 62

Turn to page 18.

# INHIBIT PATCH

A short story. It was the first week<br>of my summer holidays last year, and I<br>was quietly enjoying a lie in when I<br>was disturbed from my reat by the ring<br>of my bedroom phone. On answering the<br>phone I was mildly surprised to

Bruce Gordon had blessed the<br>DISCIPLE with an inhibit switch for<br>occasions like this but to avoid<br>problems with the DISCIPLE being<br>switched off during a disc operation,<br>to operate this you need to execute an<br>OUT (31), 0 co

However it wasn't quite that simple.<br>To make sure the OUT 31 stayed 0, I<br>had to search for an interupt in the<br>DISCIPLE's RAM that was constantly<br>re-outputing 31 and therefore ignoring<br>the inhibit. A quick search with MONS<br>

1 REM Inhibit Patch By Shim Young,<br>5 CLEAR 39999<br>10 DEF FN H(X)=INT (X/256)<br>20 DEF FN L(X)=X-(256\*1NT (X/256))<br>30 LET AERO=946: REM 5837 with Compr<br>essor<br>40 LET CHK1=28683: LET CHK2=30900: L<br>ET CHK3=30969: LET CHK4=21162:

By:~ Shimon Young.

- 
- 
- 
- 
- 
- 
- 
- 
- 
- 
- 
- 50 IF AERO-946 THEN LET CHK1-28342:<br>
LET CHK4-19974: LET CHK1-28342:<br>
ET CHK4-19974: LET CRK5-10711<br>
60 LET ADD-40000: LET CRK5-10711<br>
60 LET M=1: LET CK-0<br>
80 READ B: IF B>=0 AND B<256 THEN PO<br>
READ B: IF B>=0 AND B<256 T
- 

Type in the BASIC and save the code<br>using:- SAVE dl"Patch" CODE 40000.104

and use a RANDOMIZE USR 40067 to patch<br>the DOS. You may then wish to save the<br>ammended DOS by:-

SAVE d1\*SysInhib\*CODE 0,6656.

To use the patch you must first of all let the inhibit switch OUT. Then press "I" to operate the patch. Once go<br>press "I" to operate the patch. Once go of "I" the system will yet return to whatever program was

running. You will notice that the Light on drive 2 will be on or if you only have one drive then the light will be off on that drive. Now push the inhibit button IN. The Disciple is now inhibited.

The DISCIPLE can be turned off and<br>on in this mode just by flicking the<br>inhibit switch. If you want to stop<br>inhibiting and lock off the inhibit<br>switch, let the inhibit switch OUT and<br>press the snapshot button and this<br>lin

A note to the more priviliged and<br>intelligent amongst you who have<br>bought my Compressor program:- in line<br>30 of both the BASIC is a variable<br>AERO. This has to be changed to 5837.<br>This is because The Compressor uses<br>every l

You may find it interesting to know<br>this routine hides itself normally at<br>address 946 in the Shadow RAM which is<br>used by the mouse routine. What mouse<br>toutine?" I hear you moan. Well the<br>bisciple was originally intended to

A final warning. DO NOT press the snapshot button with the inhibit in and press "I" because it will crash.<br>So there. If you want to read more about the inhibit look on Page 27 of your DISCiPLE manual.

From page 16.

- 
- 
- 
- 
- 9261,40: POKE 51763,24: POKE 5874<br>
9,201: POKE 61952,218<br>
10 OUT 32765,16<br>
11 INPUT "(6)AVE OR (R)OM ON?";AS<br>
12 IF A<sub>5</sub>="R" THEN RANDOMIZE USR 3000<br>
0<br>
13 IF A<sub>5</sub>="S" THEN SAVE "SInclair" LIN<br>
E 1: OUT 32765,20:SAVE "CODE

Some further tips, the basic<br>keywords are held in a table from<br>address 150 to 516, The last letter<br>of sach keyword is ASCII + 128. The<br>same is for all tables of measures.<br>Recording and playback table is at<br>2466 to 2547, T

message, held at 5433 to 5460.<br>If anyone has any further<br>modifications to the basic, then<br>please write in for the benefit of all<br>+2a/+3 users. And if anyone solves the<br>problem of the RST 8 routine before I<br>do. please write

Also. I have prepared 2 leaflets.<br>
one for the \*20/\*3 version of 48k ROM<br>
to completely convert it into a normal<br>
Sinclair ROM for those who don't have<br>
access to an old Spectrum, and a much<br>
shorter one to convert the \*2

## **SAM**<br>Goes To The Fair By!- Carol Brooksbank.

Once a year, in June, my Church<br>holds a Town Fair (country churches<br>call it the Church Fete), with<br>tombola, stalls selling cakes,<br>bricabrac, plants, books etc. on the<br>forecourt, pony rides round the<br>churchyerd, clowns and

Before the Fair, SAM had made the<br>posters, written the begging letters<br>for the raffle prizes, and made<br>notices with dire wearnings to<br>unauthorised parkers who left their<br>cars on the forecourt on the day (if<br>your car is sto

The day of the Fair saw me cramming<br>the SAM Coupé, the Citizen Swift?<br>colour printer, a box of A4 paper,<br>packets of tractor-feed labels in<br>anorted also paper ribbons - black<br>and colour, a box of samples of my<br>wares, box of

Mine was a printing stall - located<br>in the refreshment room inside the<br>church, owing to the lack of power<br>points outside. Most people want<br>refreshments sooner or later, so<br>although I was out of the main area of<br>the stalls,

The two main programs I was using<br>were PCG's DTP PACK (Spectrum version<br>running under SC\_SPECLONE emulator),

and Noesis's SAMPRINT. I had a big<br>selection of clipart for use with DTP<br>- PCG's CLIPART. the Teacher's Pet<br>discs. and the SAMPRINT motifs<br>converted to screens so that I can use<br>them with DTP too. I have quite a<br>collection

I was hardly in the door and<br>connecting SAM to the Church's TV - a<br>vast colour job used for video<br>lectures etc., which I could actually<br>see without my reading glasses<br>before Tombola became my first<br>customers, wanting a not

I had made quite a collection of<br>samples of greeting cards; (Christmas,<br>birthday, change of address, party<br>forwitations, Good Luck, new baby, to<br>name but a few); notices: (PLEASE<br>CLOSE THE GATE, NO CANVASSERS/DOUBLE<br>GLAZIN

'Among the standard notices were "BEWARE OF THE DOG", "BEWARE OF THE

CAT' and "BEWARE OF THE KIDS", with a<br>choice of clip-art dogs, cats and<br>children of varying degrees of<br>ferocity available for decoration. Far<br>and away the most popular of these was<br>"EEWARE OF THE CAT", with a cat<br>sticking

One of our younger Altar Servers has<br>the bizarre hobby of breeding witch<br>insects, and she had a stall selling<br>off her surplus stock. Children with<br>senister looking jers were everywhere.<br>and in no time one of the arrived at

My fussiest customers were two small<br>sisters wanting a Father's Day card, They chose the typefaces, argued<br>They chose the typefaces, argued<br>earnestly about the choice of colours,

and examined all the clip art before<br>settling on a nut and bolt for the<br>cover and a pair of pliers and a<br>screwdriver for the inside. (These<br>were thought suitable because Dad was<br>a carpenter]. A Western typeface was<br>chosen

The biggest money-spinner was small<br>personalized address labels. At 30p<br>for a sheet of 16, the unit cost was<br>about 3 times as much as the usua.<br>commercial ones sold by the 1000, but<br>no one minded. In fact, most people<br>don'

A printing stall turned out to be a<br>good fund raiser. I don't know how<br>much my stall took, because the<br>Treasurer was collecting our takings<br>all afternoon and did not keep<br>individual tallies, but the whole Fair<br>netted over

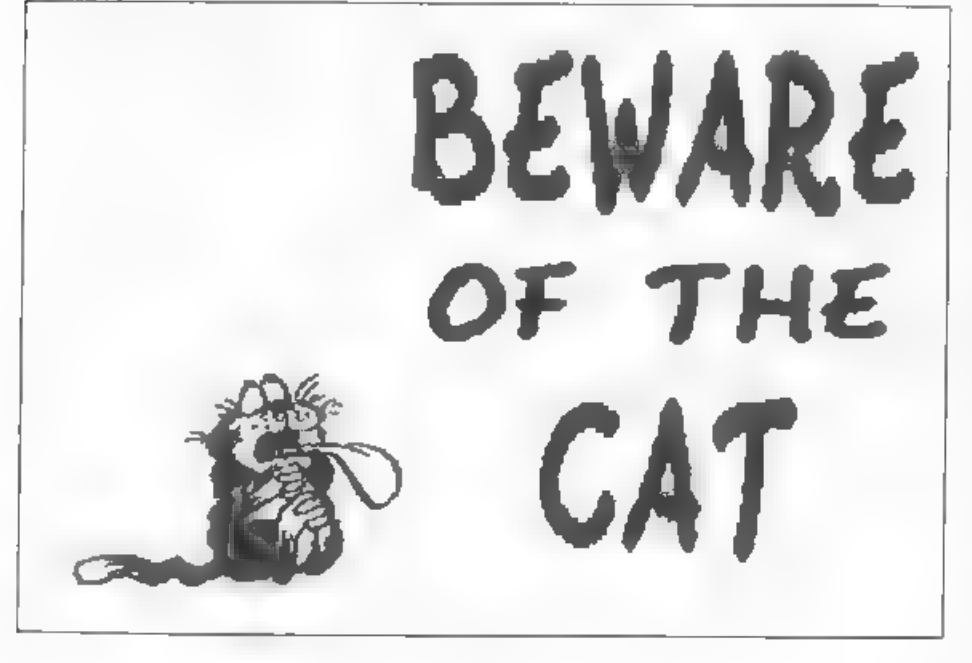

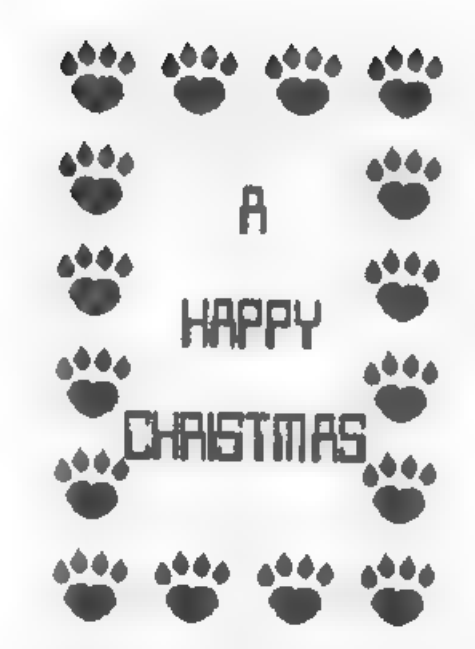

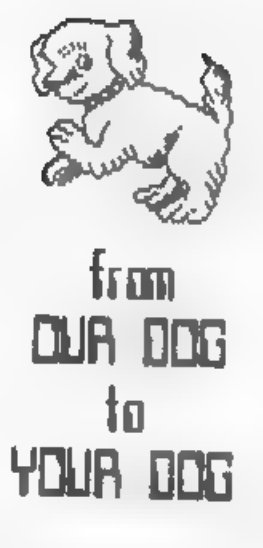

If you would like to try something<br>similar for your pet cause, here are<br>some tips

1) Prepare in advance plenty of<br>samples of all sorts of things. (I<br>even sold a Christmas card on a<br>scorching hot day in June because<br>someone thought it unusual (see<br>below).

2) Make a check list of the things you need to take - it is no use arriving at the venue to discover you have left a vital program disc at home.

3) Check "the venue beforehand - make sure the organizers give you a pitch near a power point.

4) Take your own extension leads etc. Even if there is one belonging to the venue you can be sure someone else will be using it.

5) Have lots of layouts already on<br>disc, so that you can print off, with<br>the minimum of fuss, anything<br>displayed among the samples. For<br>instance, 1 had the DTP layout for my<br>own address labels on dime, and only<br>bad to use

option to substitute the customer's name, address and phone number.

6) Keep busy. If you haven't a<br>customer for a while, print something<br>anyway, even if it is only another<br>sample. People will be attracted to<br>your stall if monething is happening.<br>A dead printer and a blank screan will<br>not i

7) Have plenty of stationery and spare<br>ribbons with you. DIP printing can be<br>hard on ribbons and you don't want<br>your efforts looking anaemic by the<br>end of the day

8) Keep your prices attractive. People<br>will pay up to 38p for almost<br>anything. I charged 5p for headed<br>notepaper and 25p for a greeting card<br>- both printed on a sheet of A4<br>costing less than 2p - but people<br>thought the ca

Several people were interested in<br>the SAM Coupé, especially when I said<br>that it was pretending to be a<br>Spectrum and running a 48K Spectrum<br>program. I had a lot of fun, made some

Turn to page 23.

## **SAM COUPE ARCADE**

At last. the amazing new gamer creation system from Glenco software.

## ARE YOU FED UP WITH THE LACK OF GAMES FOR THE SAM COUPE ?

**Well, now you can write your own I I I**<br>(i) The SCAD system will allow anybody who can program in BASIC to write complex<br>and exciting arcade games or graphics demonstrations with ease<br>(2) SCADs is supplied with an extreme

|® The SCAD system is extremely easy to use. You could be writing your first game within hours of reading the SCADs manual !

|® Write amazing games to challenge all of your friends. © All games written using SCADs can be sold commercially.

## SCADS IS ALL YOU MAY NEED TO START YOUR OWN COMMERCIAL SOFTWARE HOUSE

 $\bm{J}$  64 On screen sprites  $\bm{J}$   $\bm{L}$  .  $\bm{J}$  Large sumber of sprites supplied . ¥ Large 200 page AS manual in ring bindery Up to 255 scenery graphics ¥ Over 60 new BASIC commands ¥ Sprite paths ¥ Complete game, supplied with remarks —\_y Out-of-this-world sound effects ¥ Comprehensive room editor ¥ Over 250 screens/rooms ¥ Automatic collision detection ¥ Proportional characters sets ¥ Up to 255 sprite images ¥ WIMP designer enviroment ¥ Ladders, stairs and conveyor belts ¥ Automatic missile firing sprites ¥ Automatic animations ¥ Joy-stick/keyboard control

**V** Automatic animations<br>
What the Papers Say<br>
super games", "a thoroughly<br>
material or and the Papers Say<br>
material computer games", "a thoroughly<br>
material of The Control of the SCORE 93%<br>
ENCELLONE 24%<br>
OUTLET, OCT '92

ENCELADUS OCT '91 : "immaculately presented", "more versattle" | overall I'd recommend

Complete SCAD<br>System

28 Day money-back guarantee If not entirely satisfied.

**Glenco Software** 1 Osborne Road, Oxbridge, Stockton on Tees, Cleveland, TS18 4DJ Tel (0642) 604740

CLIP AR'

Reviewed By:- Carol Brooksbank.

Dave Ledbury, one of the ZAT team,<br>has sent me a copy of a collection of<br>clip art converted for SAM from<br>Archimedes.

The screens are SAM MODE 4 screens.<br>
in full colour. They have been<br>
compressed at that a surprisingly<br>
large mumber can be accommodated on<br>
one disc, and the screens are grouped<br>
in categories, to maxe locating the<br>
one y

The "read-me" file is the collection<br>handbook. It simply gives instructions<br>for viewing the screens, and for<br>saving out as full SCREENS files any<br>that you wish to use.

The categories are ANIMALS,<br>BUILDINGS, CARS, FANTASY, FULLSCREEN.<br>OBJECTS. PEOPLE, SPORTS and TRANSPORT.<br>Sector during on the disc I received<br>prevented me from viewing SPORTS and<br>TRANSPORT, but the other categories<br>contain

The number in a category varies from<br>20 in ANIMALS (insects, birds, farm<br>animals, jungle animals, some natural,<br>some cartoon), to 4 in OBJECTS<br>(including an apple and a teapot).

There is a very wide range of<br>subjects - some of which are similar<br>to those in other collections, but<br>some are very different. In BUILDINGS,<br>for instance, in addition to the usual<br>Eig Ben, Taj Mahal and Arc de<br>Triomphe, th

This is a wide ranging collection of

clip art, and the quality of the<br>screens is very high. The artwork has<br>been put into the public domain, so<br>users may use the clip art freely in<br>their own programs and printing work,<br>though you are asked to acknowledge<br>the

You can obtain it from:- Dave<br>Ledbury, c/o Martin Scholes, 5, Beacon<br>Flats, Kings Haye Road, Wellington,<br>Telford, TF1 1RG.

From page 21.

money for the funds, and was very<br>flattered when someone said "I didn t<br>realise you were in the printing<br>business". They were staggered to<br>discover that this wasn't my<br>profession, but just one of the many<br>interesting varia

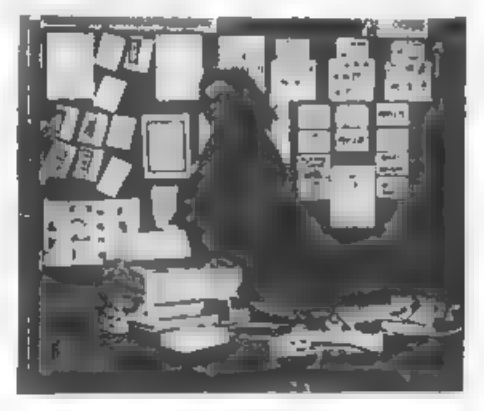

Carol Brooksbank<br>A POSTER MAKER AT WORK

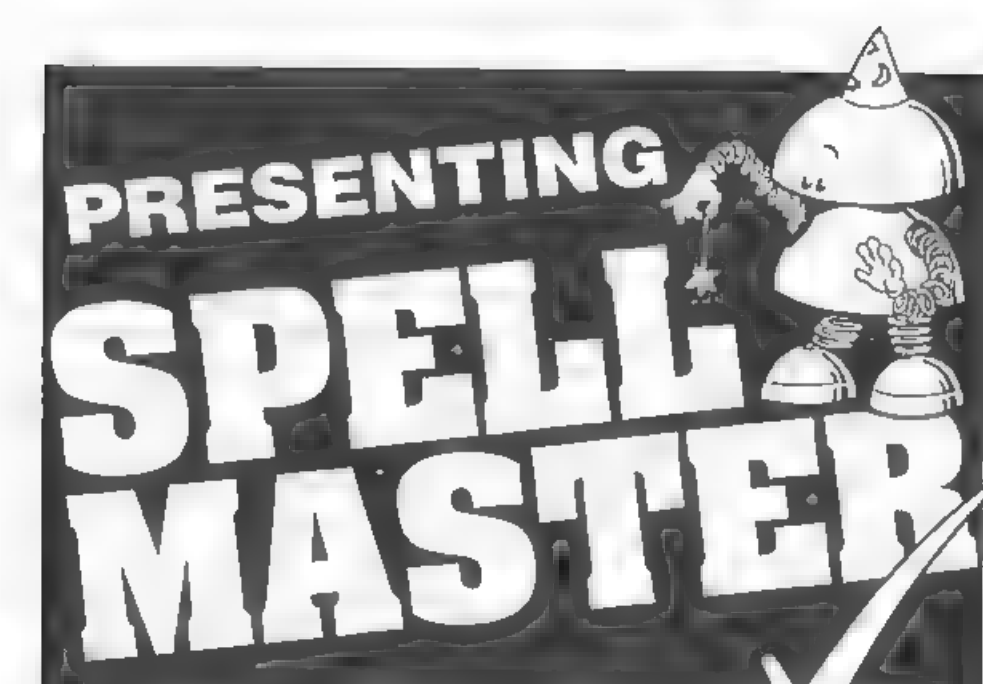

- \* OVER 80,000 WORDS
- \* ANAGRAM SOLVER
- 
- \* CROSSWORD SOLVER \* BUILT IN, FULLY FUNCTIONAL WORD PROCESSOR \* 100% MACHINE CODE
- 
- ¢ PERSONAL DICTIONARY
- \* AUTOCHECK SPELL CHECKS WHILE YOU TYPE!
- \* ACCEPTS FILES FROM OUTWRITE, SECRETARY, TASWORD AND ALL MAJOR WORD PROCESSORS

AS WELL AS ALL USUAL FEATURES:

- \* Add, Ignore, Change a word
- \* Re-formats paragraph after mistake is corrected
- \* Allows for phone numbers, postcodes etc
- \* Spellcheck whole text, word, paragraph etc.

PRICE £14.99 (OVERSEAS ORDERS ADD £2)

FRED PUBLISHING, 40 ROUNDYHILL, **MONIFIETH, DUNDEE DDS 4RZ** 

## MAIL MERGE Using FileMaster and The Secretary

By:~ Carol Brooksbank.

Revelation's new wordprocessor for<br>SAM, THE SECRETARY, has a mailmerge<br>option which works in a slightly<br>unusual way.

The main body of your letter is kept<br>as a mailwerge file in memory. The<br>list of people to which you wish to<br>send it is written as a document with<br>short pages, each page comprising the<br>top part of your finished letter (your

At the printing stage, each of these<br>short pages is printed, then the main<br>body of your letter is added to it,<br>and a form feed ment. You end up with<br>as many letters as you had abort pages<br>in your file. A short page may loo

FORMAT PDBLICATIONS M, Bourton Roud<br>Gloucester<br>Gloucester Tel:+ 0482 15 January 1978 - 1988<br>1989 - Software 1, Narrow Close, Aistoo, Canbridge, Aistoo, Canbridge, Aistoo, Canbridge, Aistoo, Canbridge, A<br>1, Narrow Close, Aistoo, Canbridge, 84 4m<br>2004 4mm

Dear Steve

That is a 20 line page, and if Bob<br>were writing to 24 software houses, he<br>would have a document with 24 similar<br>pages, in which only the name and<br>address of the addressee, and the name<br>after "Dear\* would be different.

It is, as I say, an unusual way of

doing things, but it works very effectively. The only trouble is, it takes a long time to type in the document of short pages.

So I decided to write an extension<br>for FILE MANAGER, the SAM filing<br>program I wrote for BETASOFT. It<br>allows you to specify the length of<br>your short pages, and what is to go on<br>each line. You can enter text, if you<br>wish, bu

Bob's short page, when entering it,<br>just once, using the extension, might<br>look something like this:-

Format positions ons

34, Bourton Road<br>Gloucester,<br>Gui OLE

Yel: 0452-412512

10th October 1992,

 $24$ 

FOI The SAM

AR. ъĒ.

ъD.  $6\,\mathrm{K}$ kF. ъĒ. Dear all The finished code block would contain 24 pages, each correctly laid out for one of the software houses.

Be warned, the extension takes a<br>long time to construct the code block<br>if you are using a very long list, And<br>you must, of course, ensure that your<br>finished code block will not be too<br>long for THE SECRETARY. You can do<br>zon

Load FILE MANAGER, exit to BASIC and<br>type in these new BASIC lines for the<br>extension procedures at the end. I<br>have numbered them from 30000, because<br>I have one or two other extensions<br>added to my copy, but you can renumber

Then, you must add the extension to one of the menus. I suggest making it option 8 on the DISC OPERATIONS menu.<br>To do this, make the following alterations to the FILE MANAGER BASIC:-

line  $4020$  - delete the first PRINT command (so that the lengthened menu will still fit the screen)

1ine 4080 - insert PRINT " B) MAKE<br>SECRETARY FILE': PRINT. immediately before PRINT " 9) EXIT"

change: line 4800 Secmerg add: iine 4810 GO TO menu4

Use SAVE OVER "FILEPROG" LINE 5 to<br>save your expanded version of FILE<br>MANAGER.

To use the extension, first prepare<br>the search or sort list for your<br>mailmerge file. Then select the<br>operation from the DISC OPERATIONS<br>menu,

You will be prompted first for the number of lines in your short page, and then for the content of each line in turn, As you enter text or  $\frac{1}{2}$  letter (upper case), you will be asked to specify the left and right col

for the item. If it is to be the only<br>item on a line, give 54 as the right<br>column. If you give a lower number,<br>the program will ask for the next item<br>on that line. To enter an empty line,<br>press RETURN. If your left and rig

When you have defined all the lines,<br>the layout will be displayed and you<br>will be able to correct any arrors.<br>When you confirm that the layout is<br>ON, you will be absold whether you are<br>using a search or sort list, and for<br>

This extension will wave you a lot<br>of time, and make using THE SECRETARY<br>'s mailmerge option a much more<br>attractive proposition. These two<br>programs now give us the same sort of<br>interaction on SAN that Spectrum waser<br>have h

- 30000 DEF PROC Secmerg<br>30010 MODE 3: PALETTE 0,17: PAPER 0: P<br>EN 3: CLS<br>30020 LOCAL AJ: LOCAL BJ. LOCAL DJ. LO
- CAL EJ: LOCAL FJ LOCAL GJ: LOCA L LJ: LOCAL MJ: LOCAL NJ. LOCAL PJ: LOCAL QJ: LOCAL RJ: LOCAL SJ<br>
: LOCAL TJ: LOCAL XJ: LOCAL YJ:<br>
LOCAL 2J: LOCAL LISTJ: LOCAL LEF<br>
TCOL: LOCAL RIGHTCOL; LOCAL LEF<br>
TCOL: LOCAL RIGHTCOL; LOCAL STAR<br>
T: LOCAL YJS: LOCAL LINTEXS: LO<br>
35: LOCAL YJS: LOCAL
- 

30040 INPUT "LINES IN PAGE" : XH

30080 PRINT "IF YOU WISH TO ENTER TEXT 30090 PRINT 'YOU WILL BE PROMPTED FOR<br>THE FIRST AND LAST COLUMNS TO BE 30100 PRINT \*IF THE LAST COLUMN IS NOT 30110 PRINT "TEXT TOO SHORT FOR ITS WE 30120 PRINT "TO ENTER A BLANK LINE, SI 30130 FOR YJ-1 TO KJ<br>30140 PRINT AT 17.0: "DEFINING LINE "-Y 30150 LET LEFTCOL=1<br>30160 INPUT "CONTENT OF LINE":LINTEXS<br>30170 IF LINTEXS="" THEN LET SECS(YJ)= 30180 IF LINTEXS(1)="&" THEN INPUT "LE 30190 INPUT "LEFT COLUMN", LEFTCOL: INP 30200 IF RIGHTCOL>=64 THEN GOTO 30290<br>30210 INPUT "FURTHER CONTENT OF LINE": 30220 IF LINTEXS="" THEN LET SECS(YJ, R 30230 INPUT "LEFT COLUMN", LEFTCOL<br>30240 IF LEFTCOL<RIGHTCOL+1 THEN GOTO 30250 IF LINTEXSILI-"&" TREN LET SECSI 30260 INPUT "RIGHT COLUMN";RIGHTCOL<br>30270 LET SECS(YJ.LEFTCOL TO RIGHTCOL) 30280 IF RIGHTCOL<64 THEN GOTO 30210<br>30290 NEXT Y3<br>30300 CLS<br>30310 FOR ZJ+1 TO X3<br>30320 PRINT SECS1ZJ) PRINT "IF YOU WISH TO EURER TEXT<br>FRIET TOW MISSING TO ENTERNACY<br>FRIET TER TEXT, BUT THE CHARACT<br>ER '6'MUST NOT BE USED."<br>THE FIRST AND LAST COLUMNS TO BE<br>THE FIRST AND LAST COLUMNS TO BE<br>OTHER TEXT/FILE INFORMATION IS TO<br>C

30330 NEXT 2,1<br>30340 POKE SVAR 618,8: INPUT "IS THIS 30350 IF YJS="N" THEN INPUT "LINE TO C 30360 CLS : PRINT "PUT A DISC FOR THE 30370 CLS : POKE SVAR 618.8: INPUT 'CO 30380 IF MJS="S" THEN LET NJS="SLIST": 30390 INPUT "LIST NUMBER": MJ: LET NJS= 30400 : CLS : PRINT "CREATING THE FILE 30410 LOAD NJ\$ DATA LISTJ()<br>30420 LET QJ=LENGTH(1,LISTJ())<br>30430 DEVICE D3: OPEN #4:FILENAMES RND 30440<br>30450<br>30460<br>30470<br>30490<br>30500<br>30510<br>30530<br>30530<br>30540 30550 LET LJ FSTAT("secfiie", 2) 9, PJ=F 30560 LET AJ-INT ((PJ-1)/20).BJ-INT (( 30570 LET DJ=INT (LJ/16384), EJ=LJ-{DJ+ 30580 LET FJ=INT (EJ/256), GJ=EJ-(FJ=25 30590 READ AT 1, AJ, BJ, 150000<br>30600 IF INT (PJ/2)=PJ/2 THEN LET STAR 30610 POKE START. 613: POKE START+236.6 30620 WRITE AT 1, AJ, BJ, I50000<br>30630 DEVICE D1: OPEN #4; "secfile" RND<br>30640 POINT#4 1<br>30650 PEINT #4 CHRS GJ CHRS FJ,<br>30670 PRINT #4 CHRS DJ, NEXT 2J<br>POKE SVAR 618,8: INPUT "IS THIS<br>POKE SVAR 618,8: INPUT "IS THIS<br>OK (Y N, "YJS<br>IP YJS="N" THEN INPUT "LINE TO C<br>HANGE"; YJ: EDIT SECS(YJ): GOTO 3<br>O300<br>CLS : PRINT "PUT A DISC FOR THE<br>MAILMERGE FILE IN DRIVE 1": pres DEVICE D3: CLOSE #4: DEVICE D1:<br>CLOSE #5<br>LET LJ FSTAT("secfiie",2) 9, PJ=F<br>STAT("secfiie" 1)<br>LET AJ=INT ((PJ-1)/20), BJ=INT ((<br>PJ+1) - 20AAJ /2)<br>LET DJ=INT (LJ/16384), EJ=LJ-(DJ\*<br>16384)<br>LET FJ=INT (EJ/256), GJ=EJ-(FJ=25<br>6)

- 
- 
- 
- 
- 
- 
- 
- 
- 
- 
- 
- 
- 
- 
- 
- 
- 30680 CLOSE #4. DEVICE D3<br>30690 CLOSE #4. DEVICE D3<br>30690 CMD PROC getinfo<br>30700 DEF PROC getinfo<br>30710 LOCAL AKS: LOCAL ZKS: LOCAL GK. L<br>60710 LOCAL CK: LOCAL CKS: LOCAL GK. L<br>30720 LET AKS: HJS<br>30730 LET LEFTK: LOCAL RIG
- 
- 

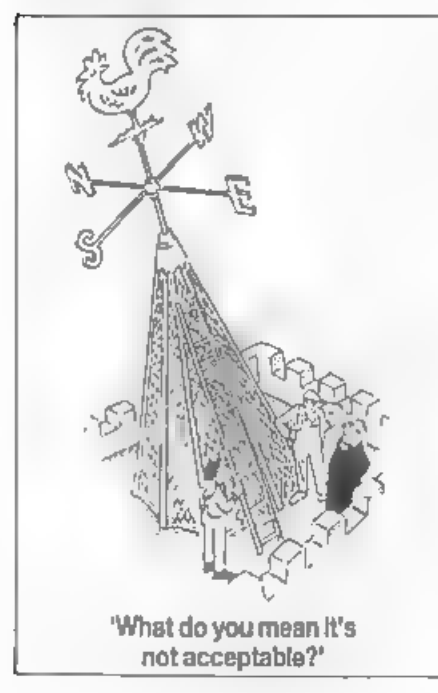

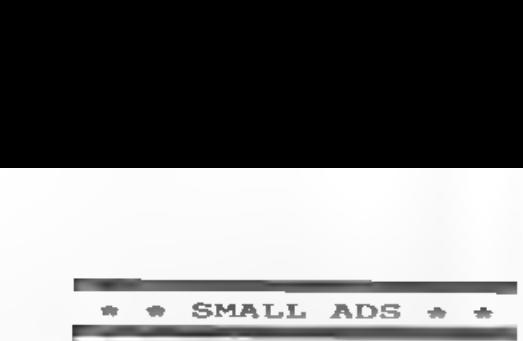

WANTED A copy of Fastline 20 for the<br>SAM Coupé. Also SAM contacts to swap<br>PD. Please write to Chris Dodd,<br>23 Combermere, Thornbury, Bristol,<br>BS12 2ET.

WANTED Foreign collector desperations<br>seeks the following Sinclair items<br>Early issues of CRASE, Your Sinclair,<br>Sinclair User, ZX Computing. Also<br>books wanted - especially 128K,<br>Machine Code. Write to Christoph<br>Idstein, Wi

FOR SALE Sam Messenger £25, Melbourne House Spectrum+2 Machine Code book £5, DK 2X Spectrum Graphics book £3, Ocean Laser **Basic £3, Spectrum Modular 2** Compiler £10. Nigel French, Tel: 0406 22916 after 7pm please.

SAM Coupé 256k, 1 drive, seriouse and<br>games software, all manuals etc. Minor<br>keyboard fault, £80, Tel Paul on 0705<br>826200

 $\sim$   $-$ 

YOUR ADVERT<br>Selling, Buying, Pen Friends, etc.

Any PRIVATE advert, up to 30 words (subject to acceptance), will be printed FREE in the next available issue. Any software sold must be original, in working order and with full instructions.

The publishers will not be held, in<br>any way, responsible for adverts in<br>this section. Trade advertisers<br>contact the publisher for rates.

PLEASE NOTE: Due to limited space we can't guarantee your advert will appear in a particular issue. If your advert remains unpublished after two issues please send it in again.

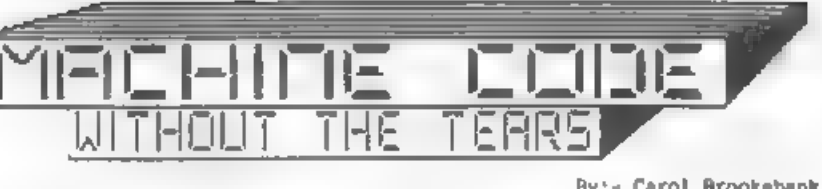

Part 14.

This sonth we begin with two more<br>library routines. You already have<br>NXDOWN and NXUP, which find the mext<br>character cell below or above the one<br>we are on. These two routines find the<br>next byte above or below the one we<br>are

LINEUP PUSH AF<br>
LD A, H<br>
DEC A<br>
LD H, A<br>
CPL<br>
AND 7<br>
JR NZ, UPEXIT<br>
LD A, L<br>
SUB 32<br>
LD L, A<br>
DR C/UPEXIT<br>
LD A, H<br>
ADD A, 8<br>
LD H, A<br>
LD H, A<br>
LD H, A<br>
LD H, A<br>
POP AF

This routine, called with a screen<br>byte in HL returns with HL holding the<br>hyte above it - make sure you don't<br>call it with a byte from the top line<br>of the screen in HL! You will notice a<br>naw instruction, CPL - ComPlement,

LINEDOWN PUSH AF<br>
LD A, H<br>
INC A<br>
LD H, A<br>
AND 7<br>
JR NZ, DNEXIT<br>
LD A, 32<br>
LD L, A<br>
JR C, DNEXIT

By:~ Carol Brooksbank.

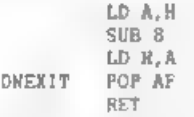

'This routine, called with a screen byte in HL, returns with the byte below it in HL. Tt must not be called with HL holding a byte from the bottom line. Type both of these in and maye them to your disc of library routines.

Now we shall write a program which<br>will scroll the acreen - or a window -<br>up or down. Clear the two library<br>routines from your assembler, because<br>we shall merge then in, as we always<br>do with library routines, at the end<br>of

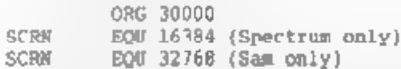

We shall use ORG 30000 because our<br>tractor programs begin at 32000, This<br>is going to be a stand-alone program,<br>but if you load its code in before<br>loading and running one of the tractor<br>programs, you will be able to call it down too, Make sure you type in the correct SCRN line for your machine.

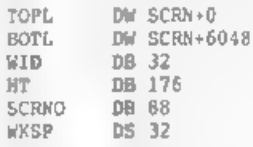

These are variables used by the<br>program. TOP1 ho.ds the top left byte<br>of the window we want to scroll. I am<br>using the top left corner of the<br>screen. BOT1 holds the bottom left<br>byte of our window. The program as<br>written her

so BOTL holds the bottom left byte of<br>row 22. WID holds the number of bytes<br>across our window - 32 is the full<br>width of the acrean. NT holds the<br>number of bytes down the window - for<br>22 rows this is 22x8=176. SCRNO holds<br>t

WKSP is an area where we can store<br>the top or bottom line, depending on<br>which way we are scrolling, until all<br>the window has been moved, when we<br>need to copy it into the last line.

PIXDOWN LD HL, (BOTL)<br>
LD DE WKSP<br>
LD A, (WID)<br>
LD C, A<br>
LD B, 0 LDTR.

This is the start of the subroutine<br>which scrolls the whole window down by<br>cone pixel. The bottom line is copied<br>to the workspace using LDIR. WID - the<br>to the workspace using LDIR. WID - the<br>sumbor of bytes in one line of

LD HL, (BOTL)<br>LD A, (HT)<br>LD B A

At the start of the scroll, HL holds<br>the bottom left byte of the window,<br>and B the number of lines in the<br>window

DOWNLOOP PUSH BC<br>PUSH HL<br>POP DE<br>CALL LINEUP

The counter is preserved, and the<br>address in HL copied to DE, because<br>this is the line to which the line

above will be copied. LINEUP is called to find the start of the line above.

PUSH HL<br>LD A, (WID)<br>LD C,A<br>LD B,0<br>.DIR

HL is saved xhile we use LDIR to copy its line to the line below.

POP HL<br>POP BC<br>LJNZ DOWNLOOP

If there are any more lines to do we loop back with HL holding the address of the line just copied, which will become the line to be copied to in the next pass.

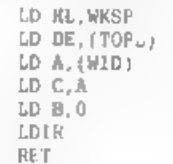

When all the lines have been copied downwards, the former bottom line is fetched and copied to the top line. The subroutine has therefore scrolled the window down by one pixel.

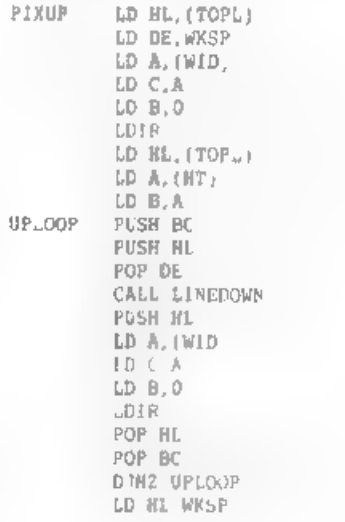

LD DE IBOTI. LD A. (WID)  $LD \subset A$ LD B O **IDIR RET** 

This subroutine wdérks in the opposite way, to scroll the window up one pixel.

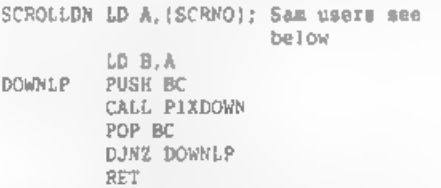

SCROLLDN is the point from which the program is called if you want to scroll the window downwards. San users jould delete the label from the first line and add a line above these:

## SCROLLDN CALL SCREENIN

Immediately above RET, Sam users must insert another line

## CALL SCREENOUT

'This main loop is very simple. It fetches the number of times the window is to be scrolled as a loop counter, and calls PIXDOKN on each loop.

SCROLLUP LD A, (SCRNO)<br>
LD B.A<br>
JPLP PUSH BC<br>
CALL PIXUP<br>
POP BC<br>
D\_NZ UPLP<br>
RET

SCROLLUP is the point at which the program is called to scroll the window upwards, Again, Sam users must add:~

## SCROLLUP CALL SCREENIN

at the start, delete the SCROLLUP<br>label from its original line and add:

## CALL SCREENOUT

immediately above RET.

All users must now add the library<br>routines LINEUP and LINEDOWN at the<br>end, and Sam users must also add<br>SCREENIN and SCREENOUT. At the very<br>end, after the library routines, add.~

```
END EQU § LENGTH — EQU END-TOPL
```
You should now save your source<br>code, and assemble it. Keep a printout<br>of your mymbol table, or note the<br>values if you have no printer, because<br>this program can be called from more<br>than one place, and you will need the<br>add

Reset your computer, enter CLEAR<br>29999, and load your object code to<br>30000, Load any screen you like - Sam<br>users make sure you are in MODE 1.

Now, if you call the machine code<br>from SCROLLDN, the whole screen,<br>except the bottom two lines, will be<br>scrolled haifway down. Calling from<br>SCROLLUP will scroll it back to the<br>origins, position. If Spectrum users<br>call the

Experiment by poking different<br>screen byte addresses, height, width<br>and number of lines to acroll into the<br>variables. Make sure your height value<br>matches the number of lines in your<br>inclusive, or it will not scroll<br>inclusi

You can play around quite a lot with<br>this routine. Try writing for yourself<br>another listing, in which instead of<br>storing the first line of the scroll;<br>in WKSP at the start of each peas, you<br>write 0 in each of the WKSP byte

I shall not give you the answers to<br>all this. Use trial and error. This is<br>a good program to play about with, to<br>practice altering machine code to make<br>it do something a little different.<br>Save your various efforts under<br>di

That is all we are going to do with<br>the screen for now. Next month we<br>shall move on to reading the keyboard.<br>See you then,

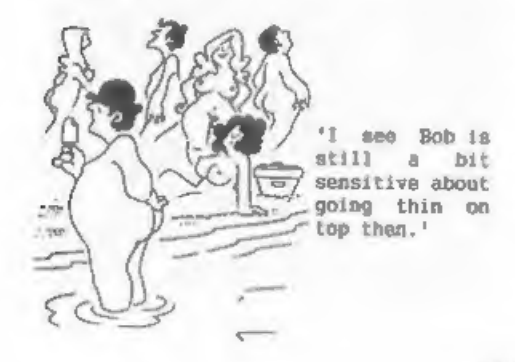

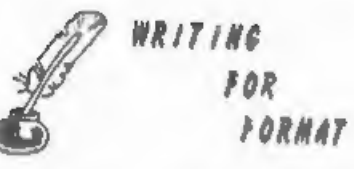

FORMAT needs your contributions to fill these pages. Many readers are asking for more information on things like:

RS232, Printer Control Codes,

SAM Sound & Graphics

Education, Hardware Construction,

+3 Disc System, Basic Conversion.

Articles could be any length from half a page up, but two or three pages is about right for most subjects.

Articles should be sent as ASCII word processor files on disc (we can cope with 34" or Sk" discs from DISCIPLE, PLUS D, SAM or IBM PC).

Programs should be included on the<br>disc as normal Basic or Code files so<br>we can load and test them before<br>printing, Avoid using imbedded colour<br>control codes and UBG characters in<br>Basic - they make listings harder to<br>produ

All published articles receive some<br>reward, either in the form of extended<br>subscription or direct payments. If<br>you write a good review of a new<br>product you may find we will send you<br>other products to look at,

Come on, give it a go, you don't<br>need to be an expert to write for<br>FORMAT. We will help you all we can to<br>get what you want to say knocked into<br>shape and into print.

If you have any ideas you want to talk over then give us a ring on 0452-412572.

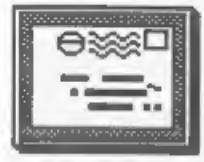

# YOUR LETTERS

Dear Editor,<br>
I'm now getting a little used to the<br>
Sam Coupe. But there is one problem.<br>
At the moment l'a using the 22' TV set<br>
in our lounge and obviously it is not<br>
to clear.<br>
I have a monitor (RGB) but with a<br>
lead in

Can I make an adapter to go into Coupe.<br>Yours sincerely, P.Ellis,

The Spectrum's socket pin-outs are<br>given in the Speccy's manual, that is<br>if you have the  $+2$  or  $+3$  (I have a<br>handful of  $+2$  manuals available if<br>anyone is interested). All you would<br>need is a matching socket, a short<br>

**Margaret** 

Dear Editor,<br>
Having been in business for some 25<br>
years, I know how people are quick to<br>
criticism whome and businesses when<br>
things don't go their (the customers)<br>
why. They are not so their (the customers)<br>
when it come

matter of a couple of day's the +2A Mod Kit landed on my doormat. This in the computer related trade is, for me something special and I would like you to acknowledge through your pages, the

gratitude of a satisfied customer.<br>Now for the other side of the coin<br>(1 did warn you). At the beginning of<br>the year I bought SPECFILE+ from \$.D.<br>Software and received with it a

Software and received with it a<br>provincinal manual. They stated that<br>they had been having problems<br>producing this manual and that the<br>complete version would be ready by the<br>a free copy. I let it go through April<br>in case of

but he might very well find 'our' FORMAT magazine a useful item. Will you please send hima sample copy, it might well make him a subscriber. Many thanks for your sterling work.

## Yours sincerely, Kenneth Barrett.

Ouite a lot there ken. I'm sure your<br>
primes are justified and I'm sure your<br>
Brian Gaff will be pleased to read<br>
them. As to your brick-bats, I will<br>
try to shawe a few.<br>
first it is selective numal. New ambdo<br>
prime firs

therefore only a matter of aconomics<br>to save up orders until there are<br>enough to make it worth processing a<br>batch. That is what most companies,<br>including us, do. I have ordered<br>software in the past costing over £200<br>and st

**Margareton** 

Dear Editor,<br>
I have welted a long time for the<br>
All Formats Computer Fair to come to<br>
the North, but<br>
disappointed. out of about 20 stalls<br>
there was only one that had anything<br>
to do with Spectrum and this was<br>
running t

## Yours sincerely, W.A.Yates,

There are now far too many shows so<br>it is impossible to go to them all,<br>that is why S.D.Software, Fred<br>Publishing and ourselves got together recently and agreed to pool resources<br>so we can cover more shows. It is the<br>old chicken and egg situation. I went<br>to a show in Bristol early this year<br>and only one FORMAT reader turned up.

Having said that, if you phone us we can tell you if there will be someone at a particular show. Ed.

## Dear Editor,

Pless find enclosed my renewal<br>notice but while i'm writing I have a<br>quantion.<br>I want to purchase the Manta-ray<br>joyatick from Spectravideo which was<br>reviewed in FORMAT Vol 4 Nº 11, but<br>haven't seen an advertisement in any<br>

Mester System - Z80, 4MHz 256x192<br>pixel acreen with 32 from 64 colours,<br>4 sound channels, 512K per RAM module.<br>Game Gear - Z80A, 3.58 MHz, 4 sound<br>channels stereo, 128-256K per RAM<br>module.<br>Mega Drive - Z80 at 4 MHz plus 68

I think they could be compatible with SAM in this order. If it were possible - think of the extension of the software range!

## Yours sincerely, Ingo Wesenack.

If you contact Spectravidio Ltd at<br>27 Northfield Industrial Estate.<br>Wembley, Middleser, HAO 1NU, they will<br>be able to send you addresses for<br>German distributors.<br>280 based consols don't there. Time<br>280 based consols don't

## Dear Editor,

Please find enclosed a copy of code<br>for PCG's DTP which can be forwarded<br>to Mr Quested as per his letter in the

October edition of FORMAT.<br>
Also, through purchasing a copy of<br>
the Shareware Magazine. I have found<br>
The Public Domain and Shareware<br>
Library who claim to have '000 or mo<br>
discs' evailable for CP/N users. As<br>
this may be

## Yours sincerely, Andrew Hall.

Thanks Andrew for sparing the time<br>to send in the disc, it has been sent<br>of to Mr Quested. Ed. www.wist

Dear Editor,

I am a proud (well sort of) SAM<br>Coupé owner and have been subscribing<br>to FORMAT (the beet mail order nine<br>sagazine for the Beetrum and SAM) for<br>the best part of twelve months now. I<br>am presently doing my A'levels and<br>find

Yours sincerely, Roarke Batten.

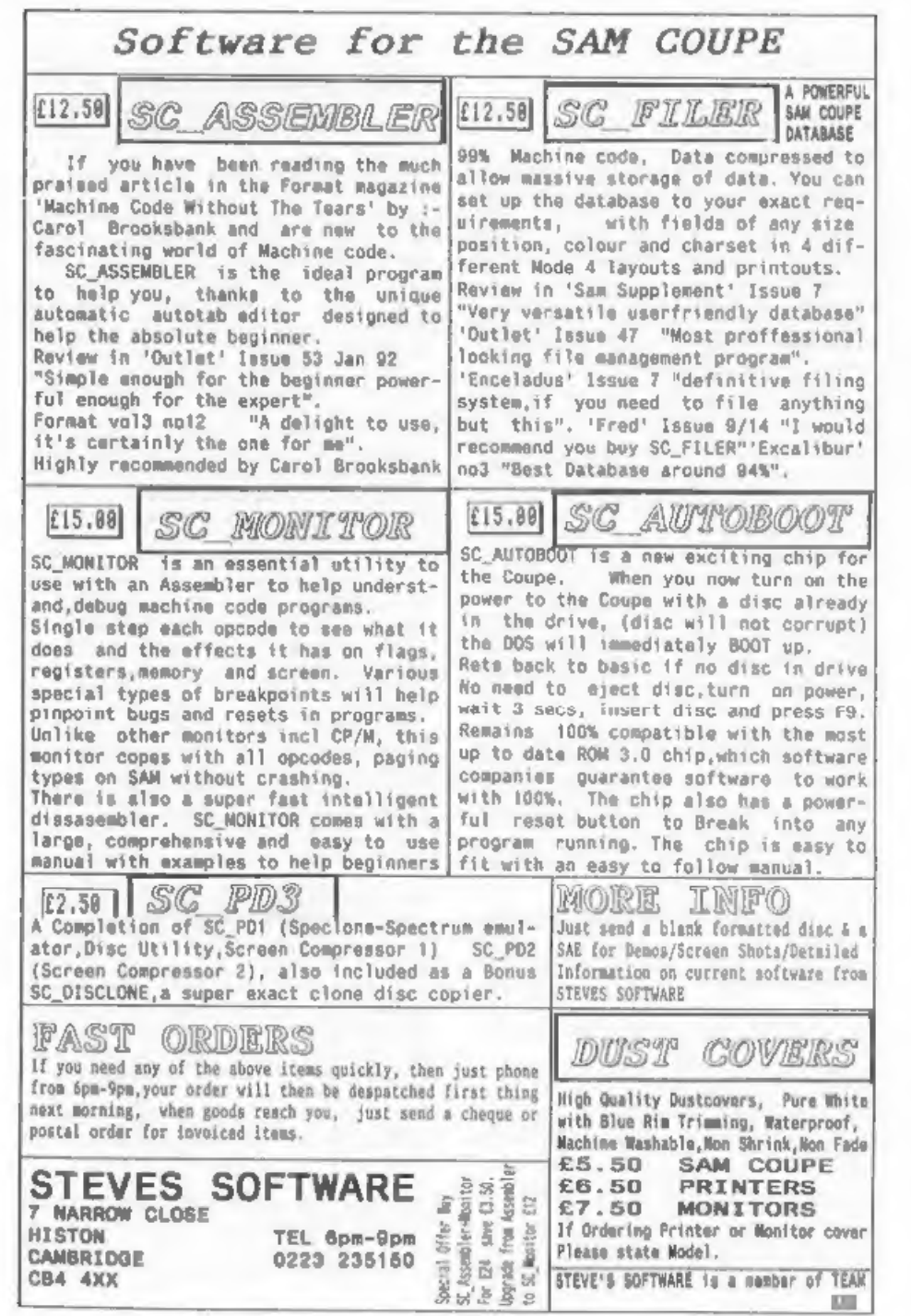

From the top, we are planning a<br>games supplement for FORMAT but I<br>can't say when that will be ready<br>(anyone interested in writing reviews<br>should give me a ring). But at I have<br>alway promined - no games reviews in<br>FORMAT it

Donations are very welcome, just<br>send cheques made out to WEST COAST<br>FUND 2 to us and we will pass them on.<br>West Coast are also looking for<br>invartors. from £500 up, to help<br>finance the investment terms are<br>hardware. The in

months because we needed to put so<br>many extra items into the envelope.<br>Its back this month. Ed.

**SANNA** 

Dear Editor,

Sorry for including a letter with the order, but I thought you should know that it isn't the banks fault about the cheques, but the Law. The cheques Act of 1992 closed a loophole in the law that allowed ANY cheque to be paid into ANY account. It was introduced to protect tne consumer. People could "sign" the name of the payee on the back of any cheque, and<br>then pay it into any account.

The new law means that any cheque with the words (i) Pay "payee" only ("or order" not present). (ii) Crossed Payee only. (iii) Crossed account payee only. (iv) Crossed not negotiable may only be paid into the named account. Similarly, a cheque is not acceptable if alterations are INITIALED, they should be SIGNED with<br>the full SIGNATURE. Again, fraudsters<br>could steal cheques, make alterations<br>and just initial 'them, which anyone can do, and defraud the consumer of money. A few years ago a bag of mail to Barclaycard was stolen, they were altered to read B.A.R, Clay-card, and initialed, signed on the back, and paid into a "Stooge" account.

If you have a cheque book with the new wording, there are two solutions. (1) Cross out "payee only" and SIGN THE ALTERATION or (ii) If being paid into a Building Society investment account, then make the cheques payable

to the Building Society.<br>I hope that this makes it clear, I<br>found out from our bank, as I am the<br>treasurer of two Sheffield University<br>Societies, and we were worried also.<br>Once its explained it makes someon, and<br>the only p

## Yours sincerely, Stephen Baines.

Wrong Stephen, it is not the law's<br>fault but the banks. They used the<br>loop-hole in the old law to wriggle<br>out of their responsibility to their<br>customers. Their reaction has been to<br>further inconvenience people, the vast<br>ma

i2 months. It then took the bank 14<br>days before they would issue me with a<br>cheque book etc. Now you just walk in<br>off the street and the account is open<br>- that is what has led to the large<br>increase in fraud.<br>Just to illustr

**GARRA** 

## Dear Editor,

Thank you for the information on the Hotline recently. I have mince bought a Star LC20 printer and now need an interface to get cracking, hence the enclosed order.

While I have pen to paper, I should<br>like to say how much I enjoy FORMAT;<br>at the moment the ingredients are just<br>right. Keep up the good work!

Yours sincerely, E.S.Small.

## Dear Editor,

**WHERE** 

My usual thanks for "FORMAT" which I<br>look forward to each month.<br>Vol 5 N® 12 Aug '92 says you've<br>taken over Sinclair & Sam Computing.<br>Excellent.

I had many calls to Daniel Gerner,<br>he was always pleasant and full of<br>excuses.<br>Hy only purpose, (having a ZX<br>Spectrum 48K PLUS) was to get the<br>booklets on PCG's DTP.<br>I received Part 1 & 2, and it was<br>less on PCG's DTP.<br>I r

## Yours sincerely, C.Leslie Pollard.

Well Les, under the contract with Garner Designs we have the rights to all the mags and to any unpublished items. However getting them out of him is quite another matter.

production in a

## Dear Editor,

Could I just use a little space in<br>your letters section to pass on the<br>following information.<br>There is a potential problem with<br>the batch file that installs the PC

Spectrum Emalator. It appears that not<br>everyone has the A: drive in their<br>PATH command. This means that the<br>batch file that is supposed to extract<br>SPEC145.ARJ and PROGS.ARJ cannot find<br>the ARJ.EXE archive program, and the<br>

The way round this is to put the<br>emulator disc in drive A: and then

COPY A:ARJ.EXE C:ARJ.EXE <RETURN>

Once this is done log on to drive A:<br>and type RUN <RETURN> as it says on<br>the label. All files should then be<br>extracted to the directory /ENUL.<br>This applies to both the registered<br>and unregisterd varsions. It just goes<br>to

Yours, Brian Gaff, B.G.Services.

 $t - t - t - t - t - t$ <br>Letters may be shortened or edited to fit on these pages.

This is <u>YOUR</u> letters page so it is up<br>to you, our readers, to fill it. Keep<br>letters as short as you can so we can<br>fit in as many as possible.

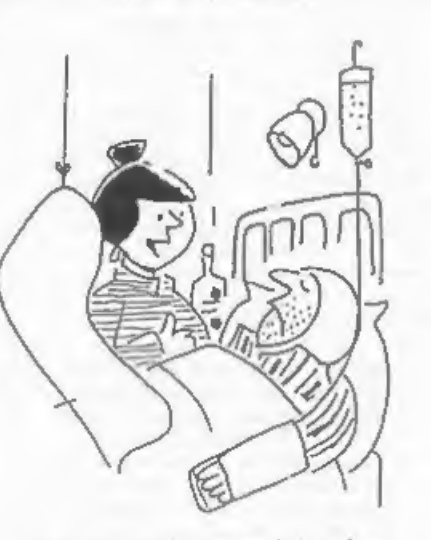

'Are you well enough to sign cheques yet Maurice?'

## SOFTWARE

SAM Coupé SOFTWARE - On 34" Disc

SAM\_DEMO DISC 11 Utilities, demos,<br>screens, a game, and lots more. A real<br>bargain for any SAM owner.<br>Order Code SCD-02 Price £1.50 screens, a game, and lots more. A real Price £1.50

SAMCO NEWSDISC SET Issues 1 to 5 (six discs) packed with things no SAM oxner should miss. Order Code SCD-03 Price £12.00

SAMSPEC SOFTWARE<br>SAM + Spectrum software on <u>one</u> disc.<br>(34" or 54" - please state on order)

FONT LIBRARY #1, 100 screen fonts plus<br>support software, easy to use on<br>either computer. Special +3 disc<br>evailable (Spectrum files only)<br>RRP £8.95<br>Order Code SSD-01 Price £6.95

ADVARY MANAGER Advanced Personal<br>
Budgeting System for both machines,<br>
Spectrum version needs  $128k/+2$  (not<br>  $+3/+2a$ ). RRP £15.95<br>
Order Code SSD-02 Price £12.95

DISCiPLE/PLUS D SOFTWARE Please state 34" or 54" disc

ARTIST 2 The best art package ever written for the Spectrum. 48K and 128K<br>versions on the same disc with page<br>maker and utility software. RRP £19.95<br>Order Code SPD-01 Price £16.95

UTILITY DISC #1, Six of the best and most 'useful disc utilities for  $D1SC1PE$  or PLUS D. Added bonus  $D1SC1PE$  and  $D1SEQ$ . RRP  $E9.95$  Order Code SPD-02 Price  $£6.95$ 

## HARDWARE

PRINTER LEAD Top quality parallel<br>printer lead (BBC Standard). 2 meters<br>long. For use with DISCIPLE, PLUS D or<br>SAM. RRP £9.95<br>Order Code PPL-01 Price £7.95

SAM COUPE TECHNICAL MANUAL Version 3 The real inside info on SAM, As<br>published by SAMCO. RRP £16,99<br>Order Code STM-01 Price £12.95

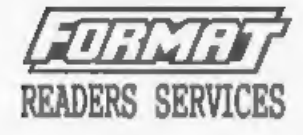

SPI. - SAM's Parallel Interface A full<br>feature Parallel Printer Interface.<br>Totally compatible with SAM's ROM and<br>DOS printing routines and with utility<br>programs like FLASH and TASWORD 2. The<br>SPI has the added advantage of

SAM POWER SUPPLY Full spec, fully<br>tested, with guarantee. RRP. £29.95<br>Order Code SPS Price £22.95

FORMAT BACK-ISSUES<br>Volumes 1, 2 and 3 of FORMAT now<br>available only as complete volumes.<br>Order Code FBI-V1 (Vol.1) Price £10.00<br>Order Code FBI-V2 (Vol.2) Price £12.00<br>Order Code FBI-V3 (Vol.3) Price £12.00<br>All issue, from V

E ORMAT BINDERS<br>Hardcover binders to protect your<br>valuable magazines. Each will hold 12<br>issues, easy to insert/renove.<br>Order Code FMB-01 Price £4.50

**CHRIDERING**<br>
All prices include UK Postage and<br>
Packing, Overseas readers please add<br>
10% to total order for extra postage.<br>
Please WRITE YOUR ORDER ON A FIECE OF<br>
PLAIN PAPER, and mark anvelope ORDER.<br>
Clearly state Orde